# GUARDO DASHCAM PRO with built-in GPS and Driver Assist System

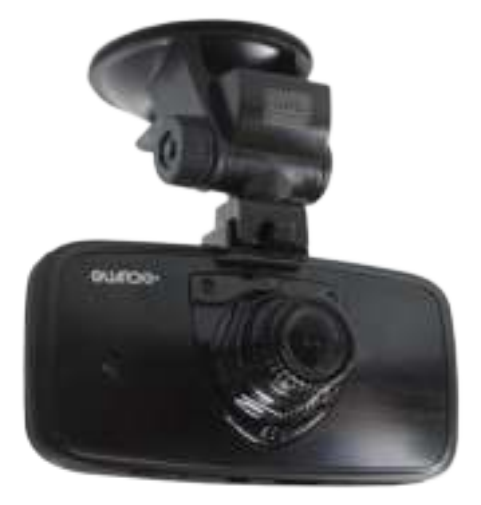

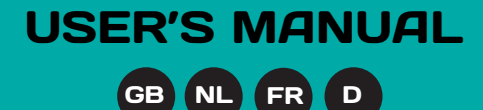

#### **TRANSLATION VOICE PROMPS**

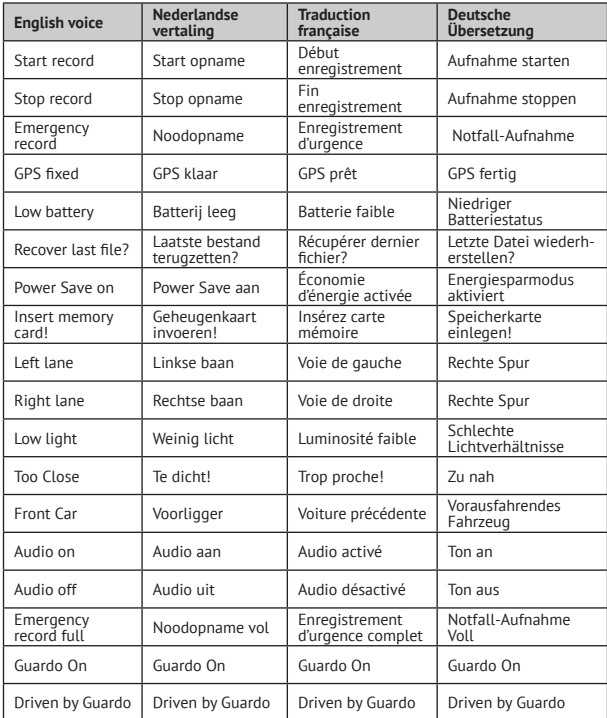

## DECLARATION OF CONFORMITY

#### We, the undersigned

Company: TE-GROUP nv Address: Kapelsestraat 61, 2950 Kapellen - BELGIUM declare, that the following equipment:

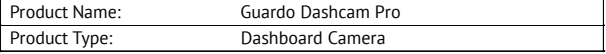

Complies with the essential requirements, which are specified in the directive 2004/108/EC on the approximation of the laws on the Member States relating to electromagnetic compatibility.

This product has been tested against following standards and specifications, applying versions valid on March 2016:

EN 50498: 2010 EN 55022: 2010 EN 55024: 2010 EN 61000-3-3: 2014 EN 61000-3-3: 2013 ISO 7637-2: 2011

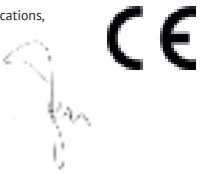

-- Manual/Guardo Dashcam PRO/03-16/V1 ---------------Copyright©GUARDO

#### **INTRODUCTION** GB

Congratulations on your purchase. The Guardo DASHCAM Pro is a reliable, easy-to-use onboard GPS safety camera for car/truck that is designed to capture valuable footage in the event of an incident or accident. *Before first-time use of this device, you should carefully read these user instructions. Please keep these instructions so that you can reference them later on.*

#### **SAFETY WARNINGS**

- Avoid placing the device in direct sunlight. Take the unit out of the car/truck during hot/sunny periods.
- Never allow the device to come in contact with water or any other liquids.
- Do not expose the device to extremely high or low temperatures and/or humidity.
- Do not use the unit if you suspect that it is damaged. Do not try to open or repair the unit yourself. To avoid considerable subsequent damage to the device, only let a qualified expert repair the unit otherwise the warranty will be void.
- Keep the device away from children, it is not a toy.
- Do not operate the device when driving, be safe first!
- This device is intended to be used inside the vehicle only.
- The quality of the recorded footage might be affected by a number of uncontrolled variables: mounting location, driving conditions, weather conditions, road environment, lighting conditions, etc.
- Guardo does NOT take any responsibility for data loss or damage during operation.
- Guardo does NOT guarantee video recording of accidents in which the G-sensor was not activated due to incorrect user settings or accidents in which the device was severely damaged.

#### **PARTS AND FUNCTIONS**

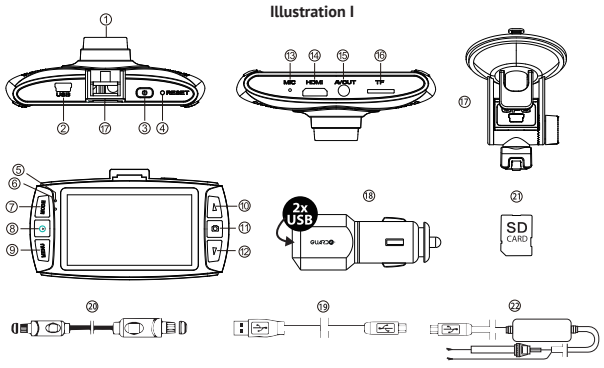

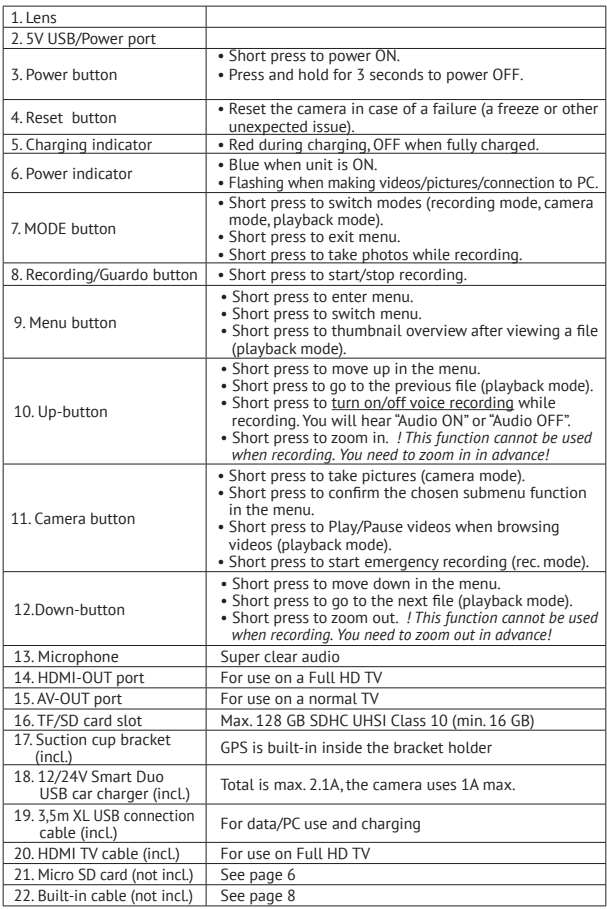

#### **GETTING STARTED**

#### **A. POWER ON/OFF**

1. Turning ON: Connect the Guardo DASHCAM PRO to the Duo USB car charger (18) using the USB charging cable (19). The device will automatically turn ON and you will hear "Guardo ON". As soon as the car engine is started, the recording will start. The DASHCAM will now be powered during recording.

When the car charger is disconnected from the unit, the DASHCAM will shut down automatically and save the files.

2. Turning OFF: Press and hold the Power button (3) for 3 seconds. You will hear "Driven by Guardo".

 When the device has been turned OFF, short press the Power button (3) to turn it ON again.

#### **Note**:

- It is also possible to charge the Guardo DASHCAM PRO by connecting it to your PC/ notebook using the USB cable (19). **See page 10 before making the connection.**
- The built-in battery is only used to save the last file when the power is disconnected or for short time operation. If the battery is low, you will hear "Low battery" and see the red LED indicator (5). We strongly suggest to always connect the device to the Guardo car charger during use in the car/truck.
- Some car power outlets do not shut off when the car ignition is turned off. Keeping the Guardo DASHCAM PRO connected to such power outlet might cause the car battery to discharge.

#### **B. USE OF THE SD CARD (not supplied, optionally available)**

#### **Illustration II**

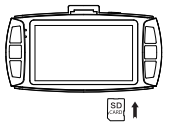

- 1. Insert the SD/TF card into the SD/TF card slot (16) at the bottom of the unit until it clicks into place. Format the SD card directly using the Dashcam menu, see page 13.
- 2. To remove the SD Card, press it lightly. It is partially ejected, allowing you to pull the card out. !Device should be turned off before removing the card! If no SD card is inserted, you will hear "Insert memory card".

#### **Note**:

- We recommend using a 16 GB SDHC card (or higher) with class 10 (or higher) and a minimum writing speed of 15MB/s (not supplied, optionally available).
- Without SD card, the unit will NOT function!
- If the SD card is inserted in a wrong way (difficult to insert), it may damage the device and the memory card. This is the user's responsibility!
- The device will set the SD card automatically after it has been inserted.
- SD cards should be tested and formatted on a regular basis to extend the lifetime and ensure reliable operation. Always format the SD card in the camera menu before first use!
- • Copy the recorded files on the SD card to your PC on a regular basis to avoid loss of important information.

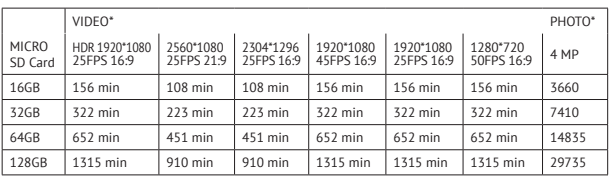

\* Depends on SD card brand, model and class type. Data are approximate.

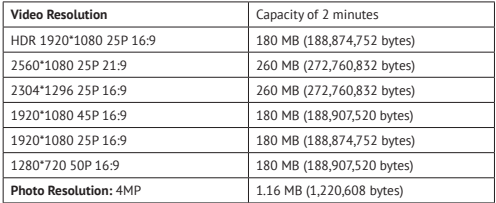

#### **INSTALLATION**

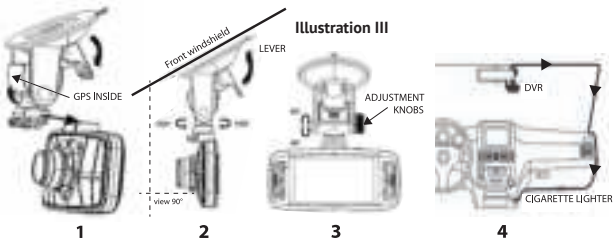

- 1. Slide the suction cup bracket (17) in the designated location at the top of the camera until it clicks into place. Make sure the suction cup lever is unlocked.
- 2. Clean the inner front windshield of the car and remove the protective film from the bottom of the suction cup. Moisten the suction cup, place it on the inside of your windshield and lock the cup using the lever. We recommend placing the Guardo DASHCAM PRO on the right side of the rear view mirror. Make sure the camera is mounted horizontal for the best view.
- 3. Adjust the bracket position by using the adjustment knobs.
- 4. Connect the USB cable (19) of the car charger (18) to the USB port (2) of the DASHCAM, and insert the car charger into the cigarette lighter.

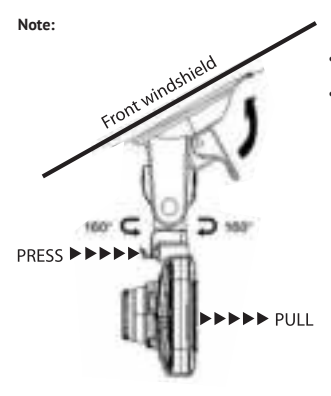

- Keep the windshield and the camera lens clean for optimal video quality.
- When you want to take the camera out of the car (for theft protection of for use outside the car), you can easily remove it from the suction cup bracket:
	- 1. Hold the bracket tightly and press the small handle to unlock the camera unit.
	- 2. Pull the camera backwards and slide it out of the holder. Do not use too much pressure to prevent damage to the bracket.

#### **Built-In cable (optional) and Motion Detection/parking mode**

We suggest to **only** use this feature when the Dashcam has been hardwired directly to the vehicle battery power. The built-in wire cable (optionally available at www.guardo.be) is required for the hardwiring part and installation is required by a  $3<sup>rd</sup>$  party company or your local car dealer.

Motion Detection/Parking mode:

- 1. Set the "LCD OFF" screen at 1 MIN
- 2. Set "Motion Detection" at ON
- 3. Each motion detection is set at MAX 30 sec per movement

**Note**: This option may result in a vehicle battery discharge, this depends on Car/Truck model and make and brand, so please test it before use!

#### **OPERATION**

#### **A. MODES**

The camera can be set into 3 different modes: video recording mode, photo mode and playback mode. After having turned ON the camera, press the MODE Button (7) to switch between the different modes.

*Attention! This menu will not function when PC mode is active.*

#### **VIDEO RECORDING MODE**

A camera icon is shown in the upper left corner of the display.

- When the Guardo DASHCAM PRO is connected to your cars power supply, it will start Video recording as soon as the car engine is started. You will hear "Start Record". It will stop recording after the car is stopped. You will hear "Stop Record".
- When the Guardo DASHCAM PRO is not connected to the cars power supply it will start Video recording as soon as the camera is turned ON.
- Press the recording button (8) to stop recording and save the files automatically.

#### **Note:**

• G-sensor: When the G-Sensor is ON (default = ON), the DASHCAM will start emergency recording immediately after the car gets hit or brakes in case of emergency. During emergency recording, a red triangle symbol will be shown on the right side of the screen. You will hear "Emergency Record".

#### **Note:**

- Emergency recording will only detect an "impact" if the impact level is higher than the G-sensor sensitivity set in the menu.
- Emergency files are saved as files with name "Evenxxxx", they will not be overwritten during loop recording. When SD card is full with emergency records, you will hear "Emergency Record full".
- Emergency recordings have a max. recording time of up to 1 minute per file.
- • After an incident it can be possible to recover the video file and you will see and hear "Recover last file?".
- • Manual recording: You can also start recording manually by pressing the Camera button (11) in video mode at any time. These files are also saved as files with name "Evenxxxx".
- Loop recording: During recording, the device will save each video file every 2, 5 or 10 minutes automatically. When the SD card is full, the device will delete the oldest video file automatically.
- The night video recording function is turned on automatically under lowlight circumstances when set in HDR resolution.

#### **PHOTO MODE**

A photo icon is shown in the upper left corner of the display.

- Press the MODE button (7) 1x if you want to make pictures instead of recordings.
- Press the Camera button (11) every time you want to take a picture.

#### **PLAYBACK MODE**

A thumbnail icon is shown in the upper left corner of the display.

- For Playback mode, press the MODE button (7) 2x.
- Press the Camera button (11) to select a file.
- Using the UP and DOWN buttons (10-12) you can scroll through the recordings. Press the Camera button (11) to select a file.
- Press the Camera button (11) to start playback. Press the Camera button (11) to pause or begin playback again.
- To delete a file, select the file and press the MENU button (13). Press the Camera button (11) to confirm to delete a single file or all files.

#### **B. CONNECTING TO A COMPUTER**

If you want to watch, play, share, edit, … the videos and photos you made you can do so by connecting the Guardo DASHCAM PRO to your computer!

- 1. Connect the mini USB cable (19) to the mini USB Port (2) of the Guardo DASHCAM PRO. Only use the SUPPLIED USB cable that was inside the box.
- 2. Connect the other end of the mini USB cable to the USB port of your computer.
- 3. The Guardo DASHCAM PRO will turn ON automatically. If not, turn it ON manually. 'USB Connecting…' will now appear on the display.
- 4. On your PC a "removable disk" (e.g. 'D:"E:", ...) window will appear or you will find an extra disk (e.g. 'D: E:, ...) under 'My Computer' or 'Explorer' in case you have a Windows PC or in 'Finder' in case you have a Mac.
- 5. The following folders will be shown: "Guardo" & "Guardo GPS Player". The folder named "Guardo" contains all available photos and videos.
- 6. Copy/move the files to your hard disk or external disk to open, play, share or edit them (We recommend to use Windows Media Player or QuickTime)!

You don't need to install drivers to use the GUARDO DASHCAM with your PC because these are already pre-installed in the Windows OS or Apple OS.

**Note:** You can also remove the SD card from the DASHCAM and place it in a (built-in) SD card reader from your PC or a separate SD card reader if you have one. This is a quick and easy-to-use solution.

#### **C. CONNECTING TO A TV**

To watch the recorded files on your TV:

Set the TV in HDMI mode, connect the camera to the Full HD TV using a HDMI cable. OR

Set the TV in AV mode, connect the camera to the TV using an AV cable.

#### **D. MENU SETTINGS**

In video recording mode & photo mode, there are 3 menus available:

- $\rightarrow$  Main menu:  $\rightarrow$  / $\blacksquare$
- $\rightarrow$  Quality settings menu:
- $\rightarrow$  System settings:
- Select the desired mode using the MODE button (7).
- Press the MENU button 1x (9) to open the Main menu. Press the MENU button 2x (9) to open Quality settings menu, press the MENU button 3x (9) to open system settings.

#### **VIDEO MODE**

*Attention! These menus will not function when PC camera mode is active.*

- Press Up/down buttons (10-12) to navigate through the menu.
- Press the Camera button (11) to open the submenu.
- Press Up/down buttons (10-12) to navigate through the submenu.
- Press the Camera Button (11) to select the desired setting.
- Use the MODE button (7) to exit the Menu.

#### **A. MAIN MENU**

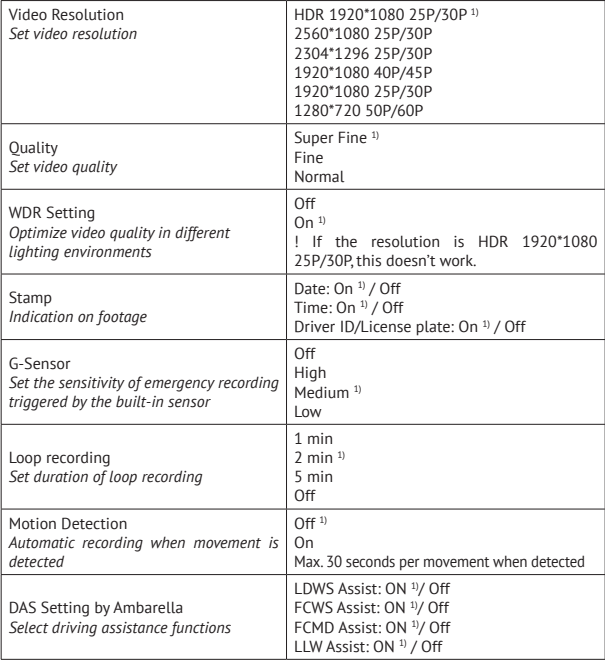

<sup>1)</sup> Default setting

#### **B. QUALITY SETTINGS MENU**

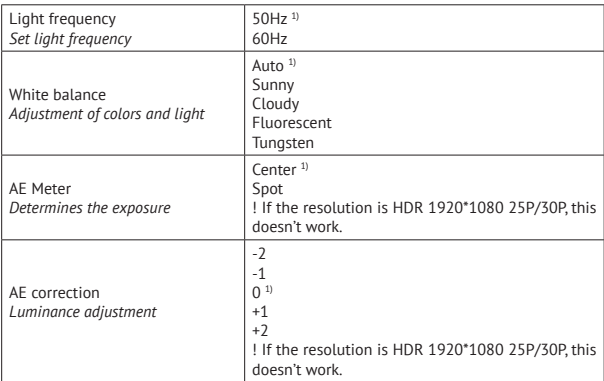

<sup>1)</sup> Default setting

#### **C. SYSTEM SETTINGS MENU**

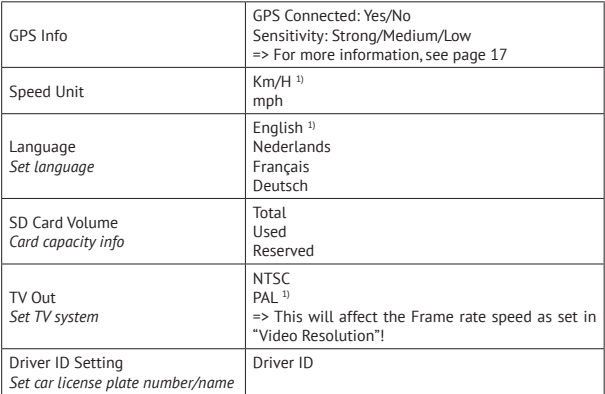

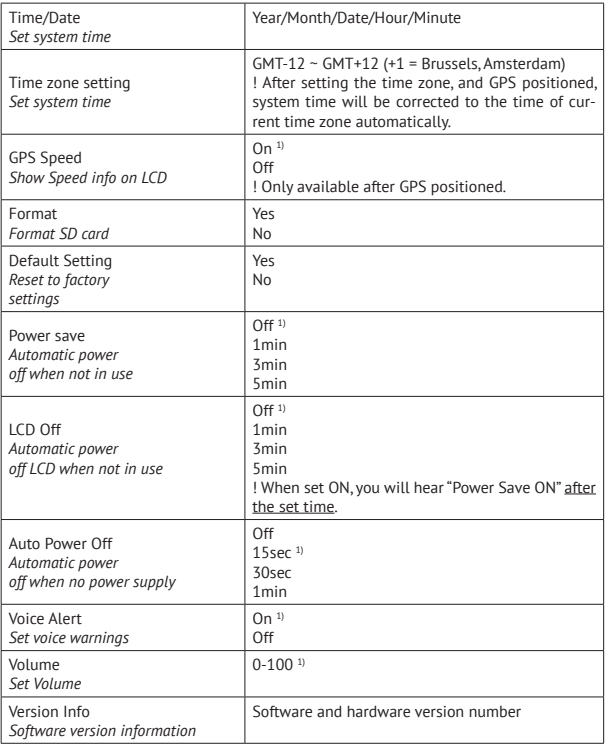

<sup>1)</sup> Default setting

#### **PHOTO MODE**

*Attention! These menus will not function when PC mode is active.*

- Press Up/down buttons (10-12) to navigate through the menu.
- Press the Camera button (11) to open the submenu.
- Press Up/down buttons (10-12) to navigate through the submenu.
- Press the Camera Button (11) to select the desired setting.
- Use the MODE button (7) to exit the Menu.

#### **A. MAIN MENU**

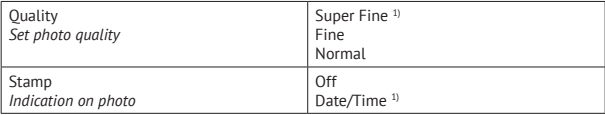

<sup>1)</sup> Default setting

#### **B. QUALITY SETTINGS MENU**

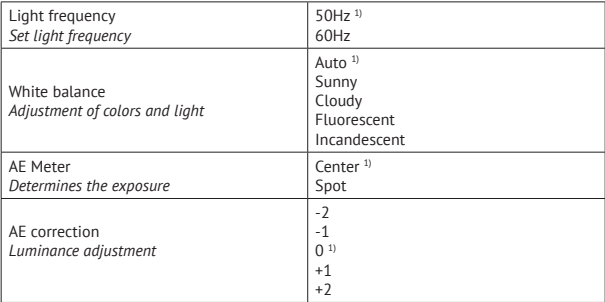

<sup>1)</sup> Default setting

#### **C. SYSTEM SETTINGS MENU**

These system settings are identical to the systems settings in Video Mode. Once a System Setting is confirmed in Video Mode, it will automatically also be set in Photo mode, and vice versa.

#### **DRIVER ASSISTANCE SYSTEM (DAS) BY AMBARELLA**

The Guardo DASHCAM PRO is developed to improve your safety and aids you in alerting you to hazards and dangerous driving behavior. Mounted on the windshield of your car, the DASHCAM gives sound and voice warnings when your vehicle begins to stray from its lane or when a crash is imminent. Such advanced technologies that once were only available in luxury cars, are now at your disposal in this compact Super HD dashboard camera.

#### *1. Lane Departure Warning System*

 The LDW system is designed to warn you when your vehicle begins to stray from its lane by detecting the road markings ahead. It prevents accidents effectively by addressing the main causes of collisions: drowsiness and distractions.

Enable LDWS in the camera menu (default  $=$  ON). When your vehicle strays from its lane, you will hear a warning beep and a yellow triangle symbol will appear on the left side of the screen.

#### *This function only works when:*

 \* Driving speed is higher than 60km/h. + GPS function is activated (See page 17) + automatic calibration has been completed (can take up to 5 min.)

 \* Lane line indications are clear enough for accurate detection: When the system cannot detect clear lane markings (f.e. due to weather conditions like fog, snow, heavy rain and dark night roads or low/high sun positions), the warning will possibly not activate.

#### *2. Front Collision Warning System*

 The FCW system detects the vehicle ahead and enables sound or voice warnings to alert you and to remind you to keep an appropriate distance or perform an early braking maneuver prior to collision.

 Enable FCWS in the camera menu (default = ON). When your vehicle is too close to the vehicle in front, you will hear a vocal warning "Too Close" and a yellow triangle symbol will appear on the left side of the screen.

#### *This function only works when:*

 $*$  Driving speed is higher than  $30~40$  km/h.  $+$  GPS function is activated (See page 17)

#### *3. Front Car Moving Detection*

 The FCMD system detects the vehicle ahead and informs you when it's moving off. Handy whilst being distracted in front of a red traffic light or when stuck in a traffic jam. The DASHCAM will promptly send you a warning signal to start driving again.

 Enable FCMD in the camera menu (default = ON). When the vehicle in front of you is moving, you will hear a vocal warning "Front Car".

#### *This function only works when:*

\* Your vehicle is standing still + GPS function is activated (See page 17)

 **Note**: Sometimes warnings may be mistakenly detected, causing a false warning.

#### *4. Low Light Warning System*

 The LLW system evaluates the lightning conditions in which you are driving, and will remind you to turn the head lights on in case of insufficient light or less than optimal driving circumstances.

Enable LLWS in the camera menu (default  $= ON$ ). When it is getting dark outside, you will hear a vocal warning "Low Light".

 **Note**: Sometimes warnings may be mistakenly detected, causing a false warning.

#### **IMPORTANT!**

The operation of above mentioned functions depends strongly on factors that cannot be controlled by Guardo and Ambarella since it is a passive system. Each passive system has its limitations and the Guardo DASHCAM PRO cannot prevent accidents from happening. Please drive safe and attentive at all times! The Driver Assistance System only acts as a helpful and reliable aid while driving. It is the drivers responsibility to take appropriate actions on the road.

#### **The below factors can affect LDWS, FCWS, FCMD functions:**

- Condition of the road and lane indications (unexpected roadworks...)
- Weather conditions (snow, fog, rain, splash water...)
- Light conditions during day/night (low sun, direct sunlight, wet road surface reflections, shadows, night lights...)
- • Vehicle speed
- Car's headlight type & operation (Normal, Xenon, LED, Laser) ...
- Installation position (See page 7)
- Strength of the GPS signal (See page 17)

**! This list is not exhaustive, it only mentions a small selection of the most common factors that affect DAS functions.**

**Note: After setting DAS, it is normal if the device restarts.**

#### **ICONS ON THE DISPLAY**

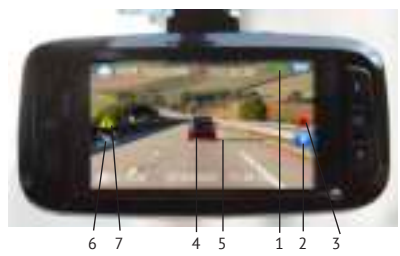

- 1. GPS fixed
- 2. Emergency record
- 3. Audio ON
- 4. Front car detected
- 5. Lane detected
- 6. Motion detection ON
- 7. DAS warning

#### **GPS WITH GOOGLE & GUARDO DATA LOGGER**

The Guardo DASHCAM PRO has a built-in GPS function in the suction cup holder and is compatible with the free Google Maps and Guardo data logging software. It can precisely pinpoint the driving speed of your car, location and routes on the map.

- 1. lf the GPS bracket is not installed, a white GPS signal icon is shown in the top right corner of the screen and the DAS system will be deactivated and not functioning.
- 2. Install the GPS bracket and turn ON the Guardo DASHCAM PRO.
- 3. The GPS will try to establish a connection with the GPS satellites. This can take some time (the GPS icon remains white). It can take up to several minutes to get a fixed GPS location.
- 4. As soon as the connection to the GPS satellites has been established, the GPS icon will turn green and you will hear "GPS fixed". The more green bars, the stronger the GPS signal is.

 **Note**: We suggest not to drive until the GPS position is fixed, especially at first time use.

5. The Guardo DASHCAM PRO is now able to execute a reliable positioning, and all GPS functions are available, just like the DAS system.

 **Note:**

- GPS signal reception might be affected by the presence of metal windshield and/ or other electronic devices in the car, by weather conditions, high buildings and geographical surroundings.
- System time of the Guardo DASHCAM PRO will automatically be set to the current time zone.
- GPS information will automatically be imported to video files when recording.

#### **GUARDO GPS PLAYER**

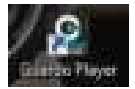

When you playback your video footage on PC or MAC, you can watch Google maps simultaneously (when connected online) and see your location moving around.

- 1. Insert a SD/TF card into the Guardo DASHCAM PRO, if not already done before.
- 2. The Guardo GPS player setup file will generate automatically in the SD card. You can now connect the device with the PC and find the Installation Setup file Guardo Player in the folder 'Guardo GPS Player'.

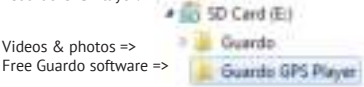

3. For Windows: Double-click Guardo\_Player.exe to install and use. For MAC OS: Run the file Guardo\_Player.pkg. You will need QuickTime to play the file(s). Make sure you have this program installed or download from www.apple.com.

#### **VIDEO**

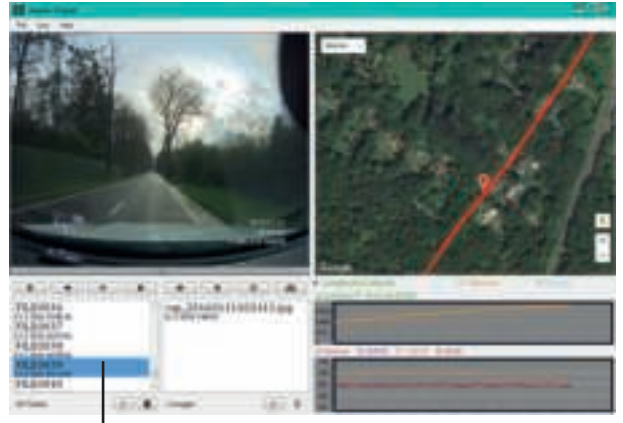

### VIDEO SELECTION

File > Import videos or press +

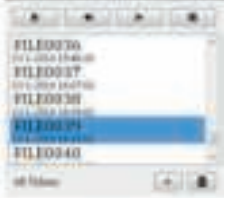

Video overview

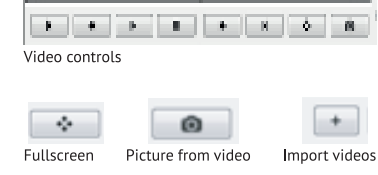

#### PHOTO

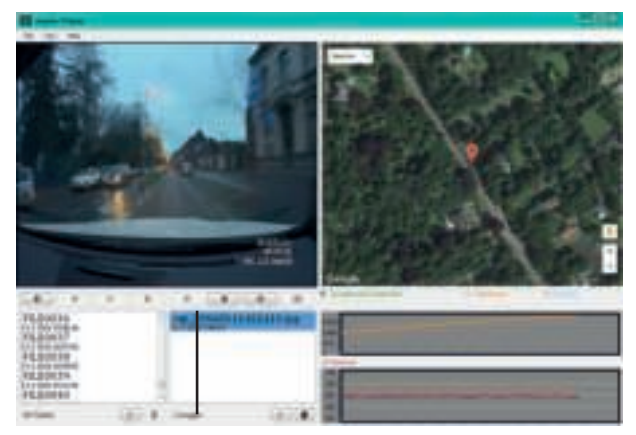

#### PHOTO SELECTION

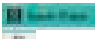

File > Import photos or press +

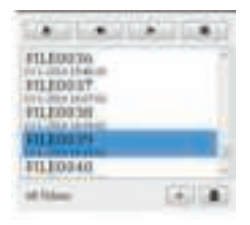

The following information will be shown if the boxes have been ticked:

Longitude/Latitude:

@ Longitude/Latitude

E:4,437820° N:51,335610°

Distance:

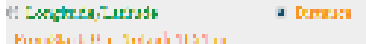

Speed:

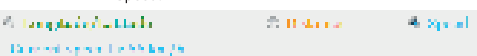

#### **TROUBLESHOOTING**

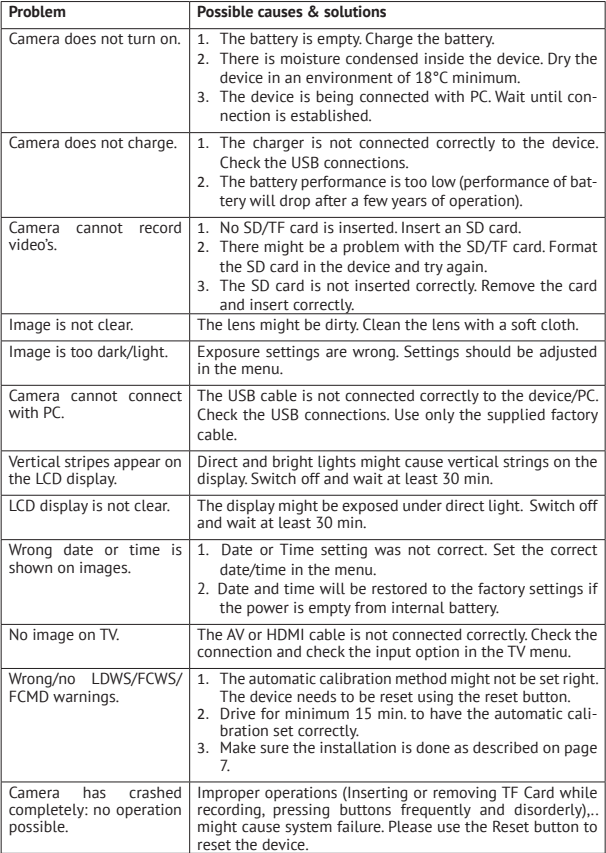

#### **CUSTOMER SUPPORT**

For more information, technical questions and return requests, please contact support@guardo.be.

#### **SOFTWARE UPDATES**

Guardo keeps improving its products and therefore releases product software updates on a regular basis when needed. Check www.guardo.be and click on 'support' to see if there is a software update available for your Guardo device!

#### **GUARANTEE**

Copyright © Guardo. Guardo is a registered trademark of TE-Group NV. The Guardo brand stands for superior product quality and outstanding customer service. That is why Guardo warrants this product against all defects in material and workmanship for a period of two (2) years from the date of original purchase of the product. The conditions of this guarantee and the extent of responsibility of Guardo under this guarantee can be downloaded from our website: www.guardo.be.

#### **LEGAL DISCLAIMER**

The software is provided "as is", without warranty of any kind, express or implied, including but not limited to the warranties of merchantability, fitness for a particular purpose and noninfringement. In no event shall the authors or copyright holders be liable for any claim, damages or other liability, whether in an action of contract, tort or otherwise, arising from, out of or in connection with the software or the use or other dealings in the software. The device and the recorded footage are intended for personal use only and should only be used as reference material. Video surveillance and privacy issues are regulated by laws that vary from country to country. Check the laws in your local region before using this product. The use of the product is under your responsibility. In case of abuse, Guardo

Guardo is a registered trademark of TE-Group NV. Google is a registered trademark of Google Inc. AMBARELLA is a trademark of Ambarella, Inc.

cannot be held liable for any abuse whatsoever.

#### **INLEIDING**  NL

Gefeliciteerd met uw aankoop. De Guardo DASHCAM Pro is een betrouwbare, eenvoudig te gebruiken on-board GPS verkeerscamera voor auto/vrachtwagen die is ontworpen om waardevolle beelden vast te leggen bij een incident of ongeval. *Voor het eerste gebruik van dit apparaat, dient u deze gebruiksaanwijzing zorgvuldig te lezen. Bewaar deze instructies zodat u ze later kunt raadplegen.* 

#### **VEILIGHEIDSWAARSCHUWINGEN**

- Plaats het toestel bij voorkeur niet in direct zonlicht. Neem het toestel uit de auto/ vrachtwagen tijdens warme/zonnige perioden.
- Laat het toestel nooit in contact komen met water of andere vloeistoffen.
- Stel het toestel niet bloot aan extreem hoge of lage temperaturen en/of vochtigheid.
- Gebruik het toestel niet als u vermoedt dat het beschadigd is. Probeer het toestel niet zelf te openen of te repareren. Om aanzienlijke verdere schade aan het toestel te voorkomen, laat u enkel een gekwalificeerde expert het toestel herstellen, zo niet vervalt de garantie.
- Houd het toestel uit de buurt van kinderen, het is geen speelgoed.
- Gebruik het toestel niet tijdens het rijden, veiligheid is prioriteit!
- Dit toestel is enkel bedoeld voor gebruik in het voertuig.
- De kwaliteit van de opgenomen beelden kan beïnvloed worden door een aantal ongecontroleerde variabelen: montageplaats, rijomstandigheden, weersomstandigheden, wegomgeving, lichtomstandigheden, etc.
- Guardo neemt GEEN enkele verantwoordelijkheid voor het verlies van gegevens of schade tijdens het gebruik.
- Guardo geeft GEEN garanties voor video-opnamen van ongevallen waarbij de G-sensor niet is geactiveerd als gevolg van onjuiste gebruikersinstellingen of ongevallen waarbij het apparaat zwaar werd beschadigd.

#### **ONDERDELEN EN FUNCTIES**

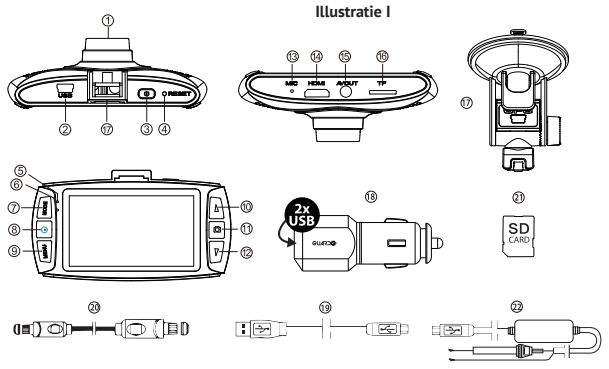

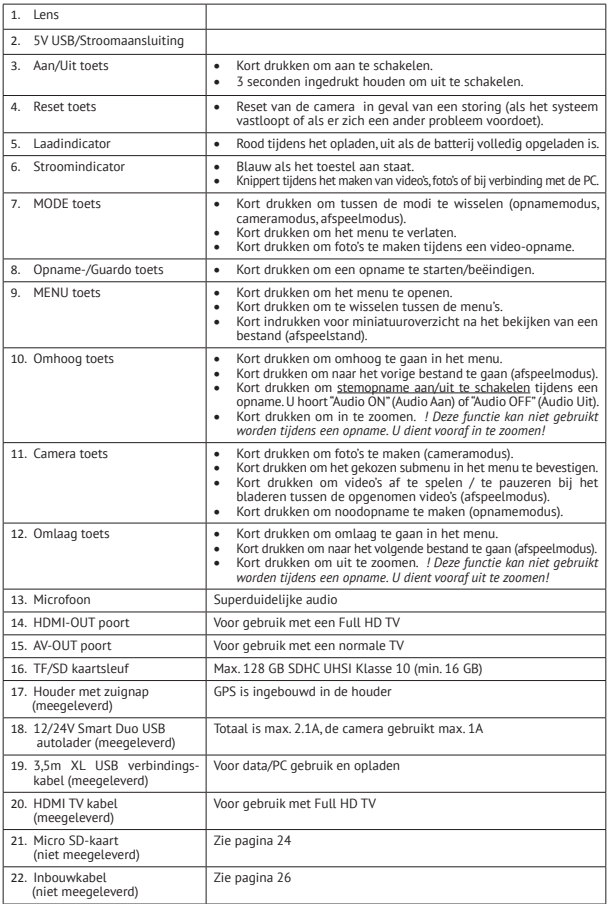

#### **AAN DE SLAG**

#### **A. AAN/UIT SCHAKELEN**

1. Aanschakelen: Sluit de Guardo DASHCAM PRO aan op de Duo USB autolader (18) met behulp van de USB-oplaadkabel (19). Het toestel wordt automatisch aangeschakeld en u hoort "Guardo ON".

 Zodra de motor van de auto wordt gestart, zal de opname starten. De DASHCAM is nu aangesloten op de stroomvoorziening tijdens de opname. Wanneer de autolader wordt losgekoppeld van het toestel, zal de DASHCAM automatisch uitgeschakeld worden en de bestanden opslaan.

2. Uitschakelen: Houd de Aan/Uit toets (3) ingedrukt gedurende 3 seconden. U hoort "Driven by Guardo". Wanneer het apparaat uitgeschakeld is, drukt u kort op de Aan/Uit toets (3) om het toestel opnieuw aan te schakelen.

#### **Opmerking**:

- Het is ook mogelijk om de Guardo DASHCAM PRO op te laden door deze aan te sluiten op uw PC/notebook via de USB-kabel (19). **Zie pagina 28 voor het maken van de verbinding.**
- • De geïntegreerde batterij wordt alleen gebruikt om het laatste bestand op te slaan als de stroom wordt uitgeschakeld of voor een kortstondige opname. Als de batterij bijna leeg is, brandt de rode LED-indicator (5) en hoort u "Low battery" (Batterij leeg). Wij raden aan om de camera altijd aan te sluiten op de Guardo autolader tijdens het gebruik in de auto/vrachtwagen.
- Bij sommige auto's wordt de stroomvoorziening niet volledig uitgeschakeld wanneer het contact van de auto uitgeschakeld wordt. Als de Guardo DASHCAM PRO in dit geval aangesloten blijft op stroomvoorziening, kan dit ervoor zorgen dat de batterij van de auto leeg loopt.

#### **B. GEBRUIK VAN DE SD-KAART (niet meegeleverd, optioneel verkrijgbaar) Illustratie II**

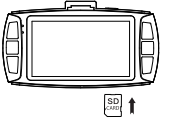

- 1. Steek de SD/TF kaart in de SD/TF kaart sleuf (16) aan de onderkant van het toestel tot deze vastklikt. Formateer de SDkaart onmiddellijk via het menu van de DASHCAM, zie pg. 31.
- 2. Druk licht op de SD-kaart als u ze uit de sleuf wilt halen. De kaart wordt dan gedeeltelijk uitgeworpen, waarna u ze gemakkelijk kunt uitnemen. !Het toestel moet uitgeschakeld zijn VOOR u de kaart verwijdert! U hoort "Insert memory card" (Geheugenkaart invoeren!) wanneer er geen kaart in de SD-sleuf zit.

#### **Opmerking**:

- • Wij adviseren het gebruik van een 16GB SDHC-kaart (of hoger) met klasse 10 (of hoger) en een minimum schrijfsnelheid van 15MB/s (niet meegeleverd, optioneel verkrijgbaar).
- • Zonder SD-kaart, werkt het toestel NIET!
- • Als de SD-kaart verkeerd wordt ingevoerd (moeilijk om in te voeren), bestaat het risico dat het apparaat en de geheugenkaart beschadigd raken. Dit is de verantwoordelijkheid van de gebruiker.
- Het apparaat stelt de SD-kaart automatisch in nadat ze werd ingevoerd.
- • SD-kaarten moeten regelmatig getest en geformatteerd worden om de levensduur te verlengen en om een betrouwbare werking te garanderen. Formatteer de SD-kaart altijd via het menu van de camera voor het eerste gebruik!
- Kopieer de bestanden die op de SD-kaart werden opgeslagen regelmatig naar uw PC om het verlies van belangrijke informatie te voorkomen.

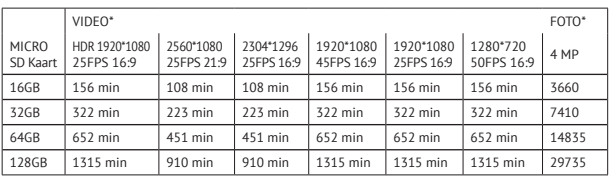

\* Afhankelijk van het merk, model en "klasse"-type van de SD-kaart en bij benadering.

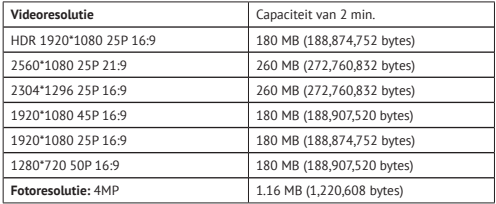

#### **INSTALLATIE**

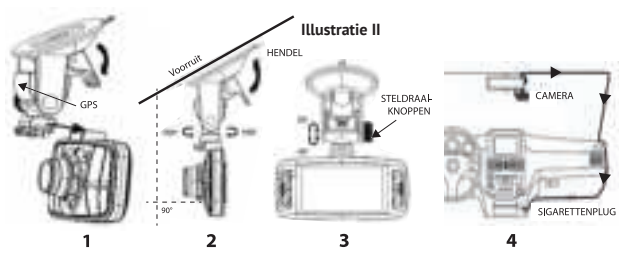

- 1. Schuif de houder met de zuignap (17) in de juiste locatie aan de bovenkant van de camera tot deze vastklikt. Zorg ervoor dat de hendel van de zuignap open staat.
- 2. Reinig de binnenzijde van de voorruit van de auto en verwijder de beschermfolie van de zuignap. Maak de zuignap licht vochtig, plaats ze op de binnenkant van de voorruit en sluit de zuignap met behulp van de hendel. We adviseren u om de Guardo DASHCAM PRO rechts van de achteruitkijkspiegel op te stellen. Monteer de camera horizontaal, zodat u het beste zicht krijgt.
- 3. Stel de houder in met behulp van de steldraaiknoppen.
- 4. Sluit de USB kabel (19) van de autolader (18) aan op de USB poort (2) van de DASHCAM, en steek de autolader in de sigarettenaansteker.

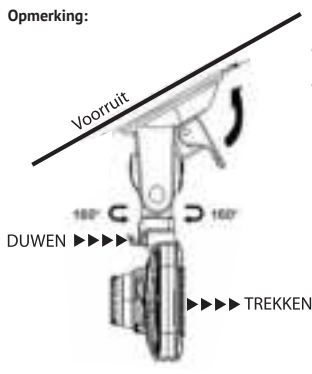

- Houd de voorruit en de cameralens proper voor een optimale videokwaliteit.
- Als u de camera uit de auto wilt nemen (om diefstal te voorkomen of voor gebruik buiten de auto) kunt u deze gemakkelijk uit de houder verwijderen:
	- 1. Houd de houder stevig vast en druk op het kleine hendeltje om de camera los te maken.
	- 2. Trek de camera naar achteren en schuif deze uit de houder. Gebruik niet teveel druk om beschadiging van de houder te voorkomen.

#### **Inbouwkabel (optioneel) en Bewegingsdetectie- / Parkeermodus**

Wij raden aan om deze functie **enkel** te gebruiken wanneer de DASHCAM rechtstreeks verbonden is met de batterij-stroomvoorziening van het voertuig. De ingebouwde kabel (optioneel verkrijgbaar bij www.guardo.be) is vereist voor de vaste bedrading en de installatie dient uitgevoerd te worden door een externe firma of uw plaatselijke autodealer.

Bewegingsdetectie- / Parkeermodus:

- 1. Stel de "LCD Uit" instelling in op 1 minuut.
- 2. Stel de "Bewegingsdetectie" instelling in op "Aan".
- 3. Elke bewegingsdetectie is ingesteld op max. 30 sec per beweging

**Opmerking**: Deze instelling kan leiden tot het ontladen van de voertuigaccu, dit is afhankelijk van het merk en type auto/vrachtwagen, gelieve dit te testen voor gebruik!

#### **WERKING**

#### **A. MODI**

De camera kan ingesteld worden in 3 verschillende modi: fotomodus, videomodus en afspeelmodus. Nadat de camera aangeschakeld werd, drukt u op de MODE toets (7) om tussen de verschillende modi te wisselen.

*Let op! Dit menu werkt niet indien de PC Modus geactiveerd is.*

#### **VIDEO-OPNAMEMODUS**

In de linkerbovenhoek van het display wordt een camerapictogram weergegeven.

- Wanneer de Guardo DASHCAM PRO op de voeding van uw auto is aangesloten, begint hij videobeelden op te nemen zodra de motor van de auto wordt opgestart. U hoort "Start Record" (Start opname). De camera stopt met opnemen zodra de auto tot stilstand is gekomen. U hoort "Stop opname" (Stop opname).
- Wanneer de Guardo DASHCAM PRO niet op de voeding van uw auto is aangesloten, dient u de camera eerst aan te schakelen om opnames te maken.
- Druk op de opnametoets (8) als u de opname wilt stoppen en de bestanden automatisch wilt opslaan.

#### **Opmerking:**

- G-sensor: Wanneer de G-Sensor aangeschakeld is (standaardinstelling=Aan), zal de DASHCAM onmiddellijk noodopnamen maken als de auto aangereden wordt of hard moet remmen in geval van nood. Tijdens de noodopnamen verschijnt een rood driehoeksymbool aan de rechterkant van het scherm. U hoort "Emergency record" (Noodopname).  **Nota**:
	- Er zal enkel een "impact" gedetecteerd worden als de sterkte van de impact hoger ligt dan de gevoeligheid van de G-sensor ingesteld in het menu van de camera.
	- Noodopnamen worden opgeslagen als bestanden met de naam "Evenxxxx", deze worden niet overschreven bij opname in lus (loop recording). Als de SD-kaart vol staat met noodopnamen, hoort u "Emergency Record Full" (Noodopname vol).
	- Noodopnamen hebben een max. opnametijd van 1 minuut per bestand
- Na een incident is het mogelijk om het videobestand te herstellen. U hoort "Recover last file?" (Laatste bestand terugzetten?).
- • Manueel opnemen: U kunt ook manuele opnamen maken door de Camera toets (11) in te drukken in Videomodus, om het even wanneer. Deze bestanden worden eveneens opgeslagen als bestanden met de naam "Evenxxxx".
- • Opname in lus: Tijdens het opnemen slaat het apparaat ieder videobestand elke 1,2 of 3 minuten automatisch op. Wanneer de micro SD-kaart vol is, wist het toestel de oudste videobestanden automatisch 1 voor 1.
- • De nachtopname-functie wordt automatisch aangeschakeld in slechte lichtomstandigheden indien de resolutie ingesteld is op HDR resolutie.

#### **FOTOMODUS**

In de linkerbovenhoek van het display wordt een fotopictogram weergegeven.

- Druk 1 keer op de MODE toets (7) als u foto's in plaats van videobeelden wilt nemen.
- Druk op de Camera toets (11) telkens wanneer u een foto wilt nemen

#### **AFSPEELMODUS**

In de linkerbovenhoek van het display wordt een afspeelpictogram weergegeven.

- Druk 2 keer op de MODE toets (7) om de afspeelmodus te kiezen.
- Druk op de Camera toets (11) om een bestand te selecteren.
- Met behulp van de Omhoog & Omlaag toetsen (10-12) kunt u doorheen de opnamen scrollen. Druk op de Camera toets (11) om een bestand te selecteren.
- Druk op de Camera toets (11) om met het afspelen te beginnen. Druk op de Camera toets (11) als u de opname wilt onderbreken of als u opnieuw wilt beginnen af te spelen.
- Om een bestand te verwijderen, selecteert u het bestand en drukt u op de MENU toets (13). Druk op de Camera Toets (11) om 1 of alle bestanden te verwijderen.

#### **B. VERBINDEN MET EEN COMPUTER**

Als u de gemaakte video's en foto's wil gaan bekijken, afspelen, delen, monteren,… kan dit door de Guardo DASHCAM PRO te verbinden met uw computer.

- 1. Verbind de mini USB kabel (19) met de mini USB poort (2) van de Guardo DASHCAM PRO. Gebruik enkel de MEEGELEVERDE USB kabel.
- 2. Verbind het andere uiteinde van de mini USB kabel met de USB poort van uw computer.
- 3. De Guardo DASHCAM PRO zal automatisch aangeschakeld worden. Indien dit niet gebeurt, dient u het toestel manueel aan te zetten. "USB aansluiten…" verschijnt op het scherm.
- 4. Op uw PC zal een "pop-up" scherm "verwisselbare schijf" verschijnen en u zal een extra schijf (bv. 'D:'E:', ...) vinden onder "Mijn Computer" of "Verkenner" bij Windows of in "Finder" bij Mac.
- 5. De volgende mappen worden weergegeven: "Guardo" & "Guardo GPS Player". De map "Guardo" bevat alle beschikbare foto's en video's.
- 6. Kopieer/verplaats de bestanden naar uw harde schijf om deze te bekijken, af te spelen, te delen of te bewerken (Wij raden Windows Media Player of QuickTime aan)!

U dient geen drivers te installeren om de Guardo DASHCAM PRO met uw PC te gebruiken aangezien deze geïnstalleerd en voorzien zijn in het Windows OS of Apple OS.

**Opmerking**: U kunt ook de SD-kaart uit de DASHCAM halen en deze in een (ingebouwde) SD-kaart lezer plaatsen van uw PC of een losse SD-kaart lezer gebruiken indien u deze zou hebben. Dit gaat sneller en is gemakkelijk in gebruik.

#### **C. VERBINDEN MET EEN TV**

Om de opgenomen bestanden op uw tv te kijken:

Zet de TV in de HDMI-modus, sluit de camera aan op de Full HD TV met behulp van een HDMI-kabel.

OF

Zet de TV in de AV-modus, sluit de camera aan op de TV met behulp van een AV-kabel.

#### **D. MENU-INSTELLINGEN**

In de videomodus en fotomodus zijn er telkens 3 menu's beschikbaar:

- $\rightarrow$  Hoofdmenu:  $\rightarrow$  / $\rightarrow$
- $\rightarrow$  Kwaliteitsinstellingen:
- → Systeeminstellingen:
- Selecteer de gewenste modus door gebruik te maken van de MODE Toets (7).
- Druk 1x op de MENU toets (9) om het hoofdmenu te openen. Druk 2x op de MENU toets (9) om de Kwaliteitsinstellingen te openen, druk 3x op de MENU toets (9) om de systeeminstellingen te openen.

#### **VIDEOMODUS**

*Let op! Deze menu's werken niet indien de PC Modus geactiveerd is.*

- Gebruik de Omhoog/Omlaag toetsen (10-12) om door het menu te navigeren.
- Druk op de Camera toets (11) om het submenu te openen.
- Gebruik de Omhoog/Omlaag toetsen (10-12) om door het submenu te navigeren.
- Gebruik de Ginnoog, Ginaag toetsen (10-12) om door het sabinema te i<br>• Druk op de Camera toets (11) om de gewenste instelling te selecteren.
- Druk op de MODE toets (7) om het menu te verlaten.

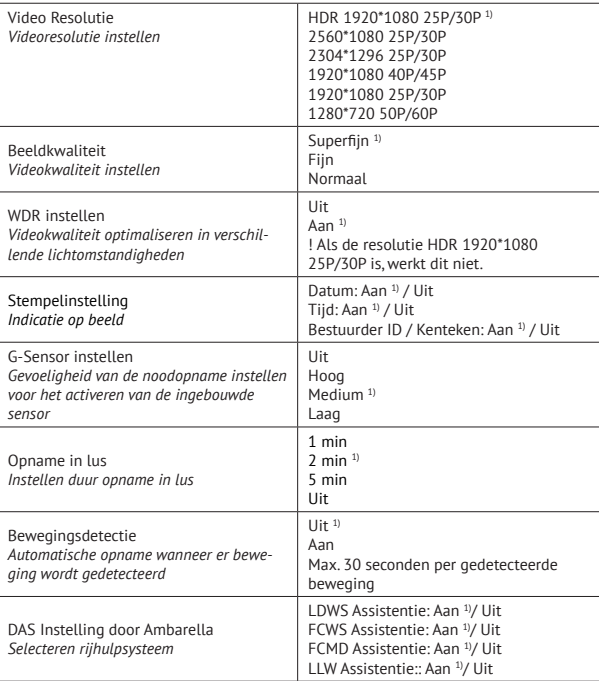

#### **A. HOOFDMENU**

<sup>1)</sup> Standaardinstelling

#### **B. KWALITEITSINSTELLINGEN**

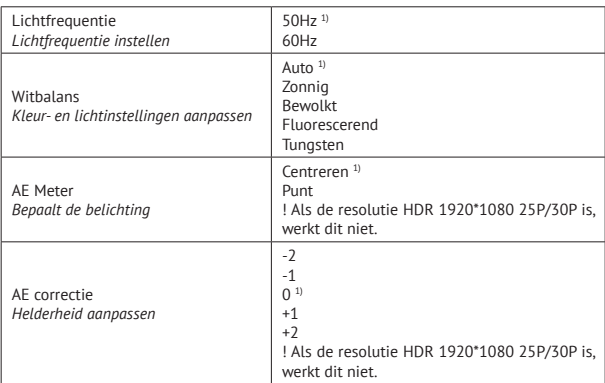

<sup>1)</sup> Standaardinstelling

#### **C. SYSTEEMINSTELLINGEN**

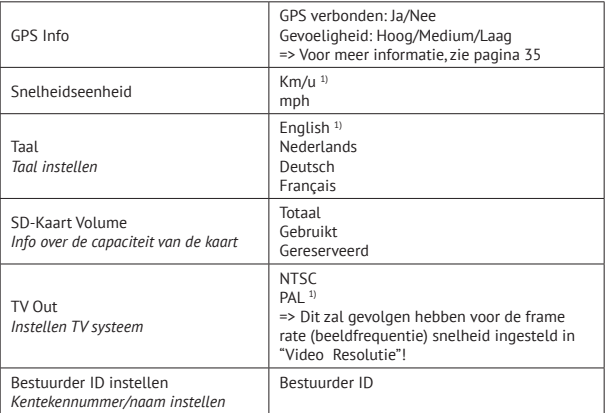

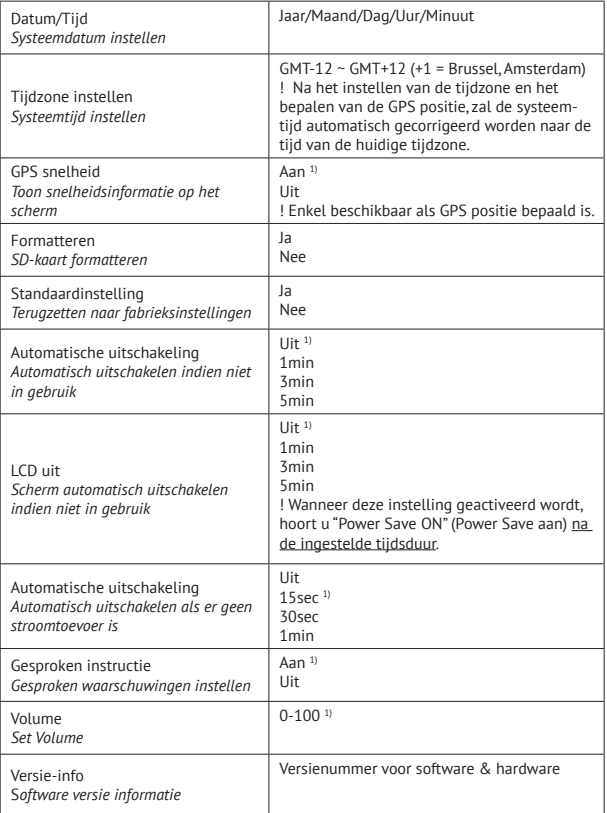

<sup>1)</sup> Standaardinstelling

#### **FOTOMODUS**

*Let op! Deze menu's werken niet indien de PC Modus geactiveerd is.*

- Gebruik de Omhoog/Omlaag toetsen (10-12) om door het menu te navigeren.
- Druk op de Camera toets (11) om het submenu te openen.
- Gebruik de Omhoog/Omlaag toetsen (10-12) om door het submenu te navigeren.
- Druk op de Camera toets  $(11)$  om de gewenste instelling te selecteren.
- Druk op de MODE toets (7) om het menu te verlaten.

#### **A. HOOFDMENU**

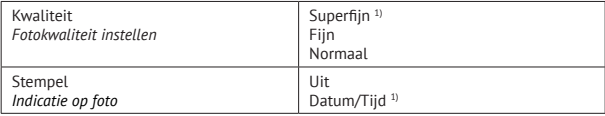

<sup>1)</sup> Standaardinstelling

#### **B. KWALITEITSINSTELLINGEN**

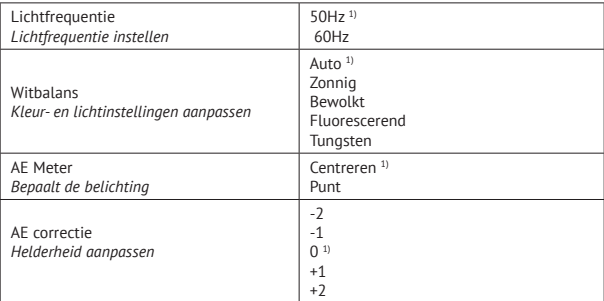

<sup>1)</sup> Standaardinstelling

#### **C. SYSTEEMINSTELLINGEN**

Deze systeeminstellingen zijn identiek aan de systeeminstellingen in de videomodus. Zodra een systeeminstelling wordt bevestigd in de videomodus, wordt deze automatisch ook ingesteld in de fotomodus, en vice versa.

#### **ONDERSTEUNINGSSYSTEEM VOOR BESTUURDERS DOOR AMBARELLA (DAS)**

De Guardo DASHCAM PRO is ontwikkeld om uw veiligheid te verbeteren, wijst u op gevaren en waarschuwt u voor gevaarlijk rijgedrag. Gemonteerd op de voorruit van uw auto, geeft de DASHCAM geluids- en spraakwaarschuwingen wanneer uw voertuig begint af te wijken van zijn rijbaan of wanneer een ongeval nabij is. Dergelijke geavanceerde technologieën, die ooit alleen beschikbaar waren in luxe auto's, zijn nu beschikbaar in deze compacte Super HD dashboard camera.

#### *1. Waarschuwingssysteem voor het (onbedoeld) verlaten van de rijstrook (Lane Departure Warning System – LDWS)*

 Dit waarschuwingssysteem is ontworpen om u te waarschuwen als uw voertuig begint af te wijken van zijn rijstrook door het detecteren van de wegmarkeringen voor u. Ongelukken worden daadwerkelijk voorkomen door het aanpakken van de belangrijkste oorzaken van aanrijdingen: slaperigheid en afleiding. Activeer LDWS in het menu van de camera (standaard ingeschakeld). Wanneer uw voertuig afwijkt van zijn rijstrook, hoort u een waarschuwingspieptoon en ziet u een geel driehoeksymbool aan de linkerkant van het scherm verschijnen.

#### **Deze functie werkt enkel wanneer:**

\* Snelheid is hoger dan 60 km/h. + GPS-functie is ingeschakeld (zie pagina 35) + automatische kalibratie is voltooid (kan tot 5 min. duren)

 \* Wegmarkeringen van de rijstrook zijn duidelijk genoeg voor een nauwkeurige detectie: Wanneer het systeem geen duidelijke wegmarkeringen kan detecteren (bv. als gevolg van weersomstandigheden zoals mist, sneeuw, regen of laagstaande/ hoogstaande zon), zal de waarschuwing mogelijk niet geactiveerd kunnen worden.

*2. Waarschuwingssysteem voor frontale aanrijdingen (Front Collision Warning system – FCWS)* Het FCW systeem detecteert de voorligger en maakt geluid of gesproken waarschuwingen om u te waarschuwen en om u te herinneren aan het behouden van een gepaste afstand of aan het uitvoeren van een remmanoeuvre voorafgaand aan een aanrijding. Activeer FCWS in het menu van de camera (standaard ingeschakeld). Wanneer uw voertuig te dicht bij de voorligger komt, hoort u een vocale waarschuwing "Too Close" (Te dicht) en ziet u een geel driehoeksymbool aan de linkerkant van het scherm verschijnen.

#### **Deze functie werkt enkel wanneer:**

\* Snelheid is hoger dan 30 ~ 40 km/h. + GPS-functie is ingeschakeld (zie pagina 35)

#### *3. Detectie beweging voorligger (Front Car Moving Detection - FCMD)*

 Dit waarschuwingssysteem detecteert de voorligger en informeert u wanneer deze opnieuw vertrekt. Handig wanneer u wordt afgeleid als u voor een rood verkeerslicht of in de file staat. De DASHCAM zal snel een waarschuwingssignaal geven om aan te geven dat u weer verder kan rijden. Activeer FCMD in het menu van de camera (standaard ingeschakeld). Wanneer uw voorligger opnieuw vertrekt, hoort u "Front Car" (Voorligger).

#### *Deze functie werkt enkel wanneer:*

\* Uw auto volledig stilstaat + GPS-functie is ingeschakeld (zie pagina 35)

*Let op*: Soms worden waarschuwingen ten onrechte gedetecteerd, waardoor een loos alarm gegeven kan worden.

#### *4. Waarschuwingssysteem weinig licht (Low Light Warning System- LLWS)*

 Dit waarschuwingssysteem evalueert de lichtomstandigheden waarin u rijdt, en zal u eraan herinneren de lampen aan te zetten bij onvoldoende licht of bij minder dan optimale rijomstandigheden. Activeer LLWS in het menu van de camera (standaard ingeschakeld). Wanneer het buiten donkerder wordt, hoort u "Low Light" (Weinig licht). *Let op*: Soms worden waarschuwingen ten onrechte gedetecteerd, waardoor een loos alarm gegeven kan worden.

#### **BELANGRIJK!**

De werking van de hierboven genoemde functies is sterk afhankelijk van factoren die niet kunnen worden beheerst/gecontroleerd door Guardo en Ambarella omdat het gaat om een passief systeem. Elk passief systeem heeft zijn beperkingen en de Guardo DASHCAM PRO kan niet voorkomen dat ongelukken gebeuren. Gelieve steeds veilig en oplettend te rijden! De ondersteuningssystemen voor bestuurders werken enkel als een nuttig en betrouwbaar hulpmiddel tijdens het rijden. Het is de verantwoordelijkheid van de chauffeurs om passende maatregelen op de weg te nemen.

#### **De volgende factoren kunnen van invloed zijn op de werking van LDWS, FCWS, FCMD functies:**

- Toestand van de weg en van de wegmarkeringen (onverwachte wegenwerken...)
- Weersomstandigheden (sneeuw, mist, regen, opspattend water ...)
- Lichtomstandigheden tijdens de dag / nacht (zoals laagstaande zon, direct zonlicht, reflecties op nat wegdek, schaduwen, nachtverlichting...)
- Snelheid van het voertuig
- Type en werking van de koplampen van het voertuig (Normaal, Xenon, LED, Laser) ...
- Installatielocatie (zie pagina 25)
- Sterkte van het GPS-signaal (zie pagina 35)

**! Deze lijst is niet limitatief, maar bevat slechts een kleine selectie van de meest voorkomende factoren die DAS functies beïnvloeden.**

**Let op: Na het instellen van de ondersteuningssystemen (DAS), is het normaal dat het apparaat opnieuw opstart.**

#### **ICONEN OP HET SCHERM**

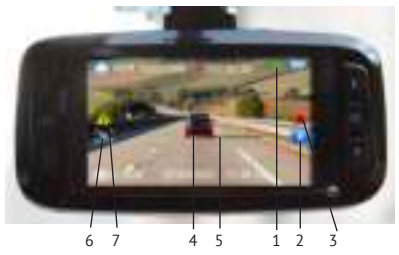

- 1. GPS positie bepaald
- 2. Noodopname
- 3. Audio aan
- 4. Voorligger gedetecteerd
- 5. Rijstrook gedetecteerd
- 6. Bewegingsdetectie aan
- 7. DAS waarschuwing

#### **GPS MET GOOGLE & GUARDO DATA LOGGER**

De Guardo DASHCAM PRO heeft een ingebouwde GPS-functie in de houder met zuignap en is compatibel met de gratis Google Maps en Guardo data logging software. Het kan de snelheid van uw auto, de locatie en de routes op de kaart precies lokaliseren.

- 1. Als de houder met GPS-functie niet geïnstalleerd is, is een wit GPS-signaal icoon zichtbaar in de rechterbovenhoek van het scherm en het DAS-systeem wordt uitgeschakeld en zal niet werken.
- 2. Installeer de houder met GPS-functie en zet de Guardo DASHCAM PRO aan.
- 3. De GPS zal proberen om een verbinding met de GPS-satellieten tot stand te brengen. Dit kan enige tijd duren (het GPS-icoon blijft wit). Het kan enkele minuten duren om een vaste GPS-locatie te krijgen.
- 4. Zodra de verbinding met de GPS-satellieten is vastgesteld, wordt het GPS pictogram groen en hoort u "GPS fixed"(GPS klaar). Hoe meer groene balkjes, des te sterker het GPS-signaal.

**Opmerking**: We raden aan niet te rijden totdat de GPS-positie is vastgesteld, met name bij het eerste gebruik.

5. De GUARDO DASHCAM PRO is nu in staat om een betrouwbare positionering uit te voeren, en alle GPS-functies zijn beschikbaar, net als het DAS-systeem.

 **Opmerking**:

- De ontvangst van het GPS-signaal kan worden beïnvloed door de aanwezigheid van voorruiten met een metaallaag en/of andere elektronische apparaten in de auto, door de weersomstandigheden, door de aanwezigheid van hoge gebouwen en door de geografische omgeving.
- Systeemtijd van de Guardo DASHCAM PRO zal automatisch worden ingesteld op de huidige tijdzone.
- GPS-informatie wordt automatisch geïmporteerd naar videobestanden tijdens het opnemen.

#### **GUARDO GPS SPELER**

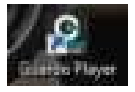

Wanneer u uw videomateriaal op uw PC of Mac afspeelt, kunt u tegelijkertijd kijken naar Google Maps (als u verbonden bent met het internet) en ziet u uw locatie bewegen.

- 1. Plaats een SD/TF-kaart in de Guardo DASHCAM PRO, indien dit nog niet gebeurd was.
- 2. Het Guardo GPS Player setup bestand wordt automatisch gecreëerd op de SD-kaart. U kunt nu uw toestel verbinden met de PC. Zoek het installatiebestand Guardo Player in de map 'Guardo GPS Player'. (in 50 Card (E)

Guardo Video's & foto's => **Guardo GPS Player** Gratis Guardo software =>

3. Voor Windows: Dubbelklik op Guardo\_Player.exe om dit te installeren en te gebruiken Voor MAC OS: : Installeer het bestand Guardo\_Player.pkg.

 U heeft QuickTime nodig om de bestanden af te spelen. Zorg ervoor dat dit programma geïnstalleerd is of download het via www.apple.com.

#### **VIDEO**

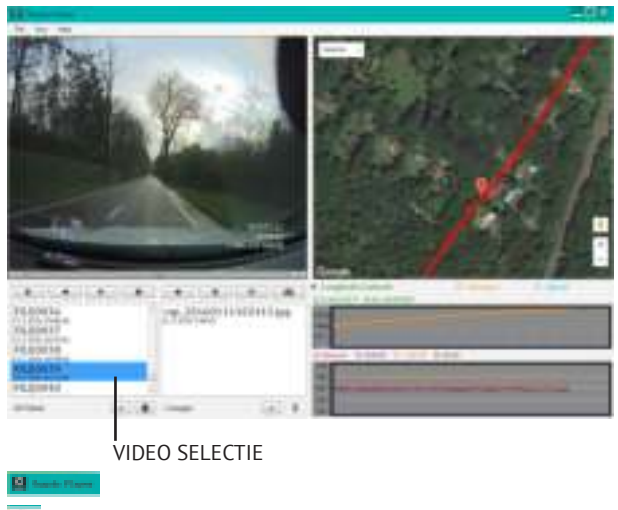

 $\overline{\text{File}}$  > Import video's of druk op +

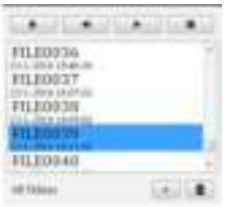

Video-overzicht

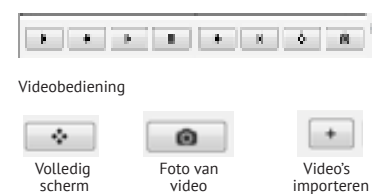
#### **FOTO**

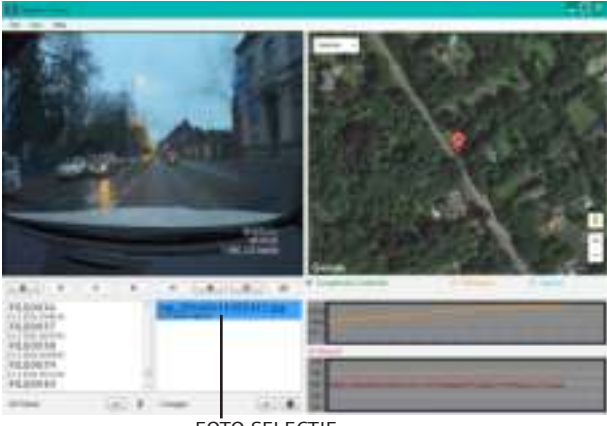

FOTO SELECTIE

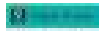

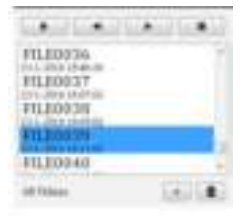

File > Import foto's of druk op +  $D$ e volgende informatie wordt getoond als de juiste velden zijn aangevinkt:

Lengte- en breedtegraad:

@ Longitude/Latitude E:4,437820° N:51,335610°

Afstand:

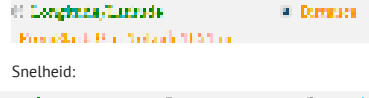

والمنتشأ وأنفر ومعادة المنحوذ به ft Holland The contractor of a 55 km/h

# **PROBLEEMOPLOSSING**

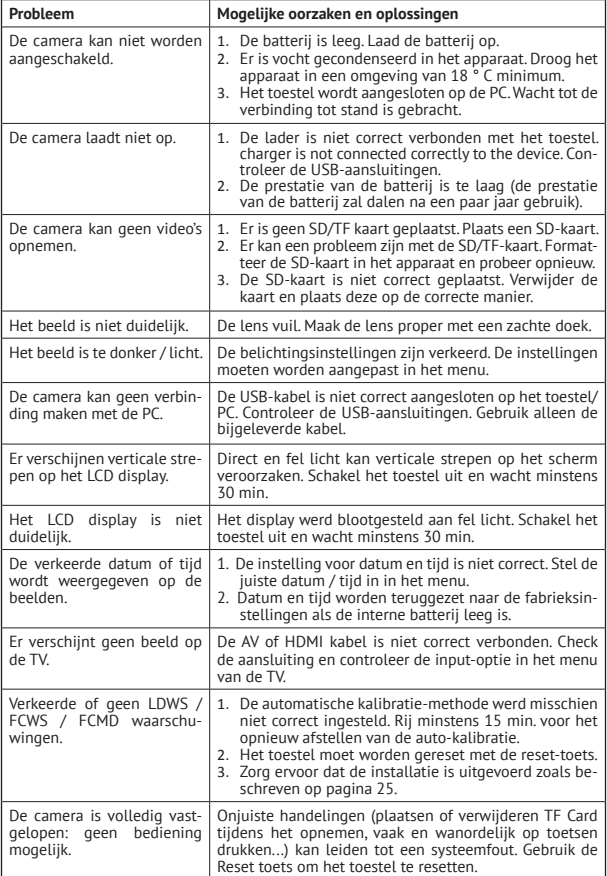

#### **KLANTENONDERSTEUNING**

Voor meer informatie, technische vragen of retouraanvragen met betrekking tot dit product dient u rechtstreeks contact op te nemen met support@guardo.be.

#### **SOFTWARE UPDATES**

Guardo blijft zijn productaanbod verbeteren en zal dus regelmatig product software updates vrijgeven. Kijk regelmatig op www.guardo.be en klik 'support' om na te gaan of er een software-update beschikbaar is voor je Guardo toestel!

## **GARANTIE**

Copyright © Guardo. Guardo is een gedeponeerd handelsmerk van TE-Group NV. Het merk Guardo staat voor producten van superieure kwaliteit en een uitstekende klantenservice. Daarom garandeert Guardo dat dit product vrij is van materiaal- en fabricagefouten gedurende een periode van twee (2) jaar na de oorspronkelijke aankoopdatum van het product. De voorwaarden van deze garantie en de omvang van de verantwoordelijkheid van Guardo onder deze garantie kan je bekijken op www.guardo.be.

## **LEGAL DISCLAIMER**

Deze software wordt aangeboden in de huidige staat ('as is') en enige expliciete of impliciete garanties, met inbegrip van, maar niet beperkt tot, de geïmpliceerde garanties van verhandelbaarheid en geschiktheid voor een bepaald doel worden verworpen. In geen geval zullen de auteurs of copyrighthouders aansprakelijk zijn voor enige claim of schade hetzij in overeenkomst, burgerlijke aansprakelijkheid, of onrechtmatige daad in verband met deze software of voortvloeiende uit het gebruik van deze software. Het toestel en de opgenomen beelden zijn enkel bedoeld voor persoonlijk gebruik en mogen enkel worden gebruikt als referentiemateriaal. Videobewaking en privacy kwesties worden geregeld door wetten die verschillen van land tot land. Controleer de wetten in je eigen regio voor je dit product gebruikt. Het gebruik van het product valt onder je verantwoordelijkheid. In geval van misbruik, kan Guardo niet aansprakelijk worden gesteld.

Guardo is a registered trademark of TE-Group NV. Google is a registered trademark of Google Inc. AMBARELLA is a trademark of Ambarella, Inc.

Félicitations pour votre achat. La Guardo DASHCAM Pro est une caméra de sécurité GPS embarquée, conviviale et fiable pour voitures/camions, qui est conçue pour enregistrer des séquences précieuses en cas d'incident ou accident. *Avant d'utiliser cet appareil pour la première fois, lisez attentivement ce manuel destiné à l'utilisateur. Veuillez le conserver afin de pouvoir le consulter ultérieurement.*

# **CONSIGNES DE SÉCURITÉ**

- Évitez d'exposer l'appareil à la lumière directe du soleil. Retirez l'unité de la voiture/du camion durant les périodes chaudes/ensoleillées.
- Ne laissez jamais l'appareil entrer en contact avec de l'eau ou tout autre liquide.
- N'exposez pas l'appareil à des températures extrêmement élevées ou basses ni à l'humidité.
- N'utilisez pas l'unité si vous pensez qu'elle est endommagée. N'essayez pas d'ouvrir ou réparer l'unité vous-même. Afin d'éviter de graves dommages pouvant en découler, faites uniquement réparer l'unité par un expert qualifié sinon la garantie sera annulée.
- Conservez l'appareil hors de portée des enfants, ce n'est pas un jouet.
- N'utilisez pas l'appareil pendant la conduite, veillez à la sécurité en priorité !
- Cet appareil est destiné à une utilisation à l'intérieur du véhicule uniquement.
- La qualité des images enregistrées peut être affectée par un certain nombre de variables incontrôlées : la position de montage, les conditions de conduite, les conditions atmosphériques, l'environnement routier, les conditions d'éclairage…
- Guardo n'assumera AUCUNE responsabilité pour la perte de données ou les dommages causés durant le fonctionnement.
- Guardo ne garantit PAS l'enregistrement vidéo d'accidents où l'accéléromètre n'a pas été activé en raison de paramètres utilisateurs incorrects ou d'accidents durant lesquels l'appareil a été gravement endommagé.

## **PIÈCES ET FONCTIONS**

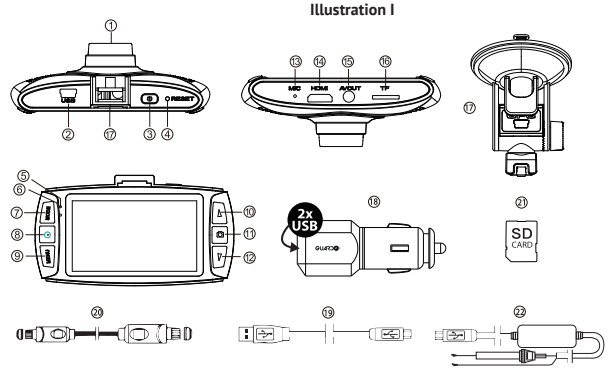

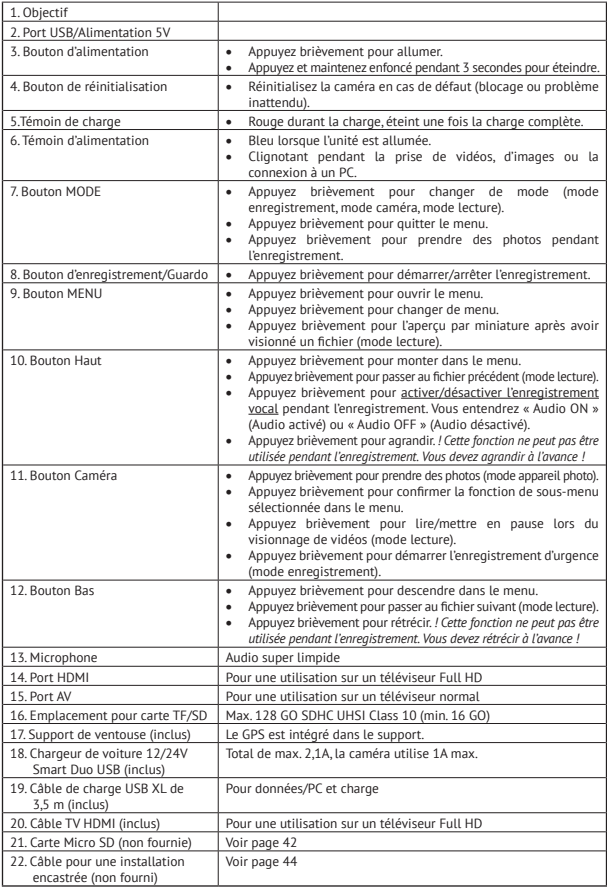

#### **DÉMARRAGE**

## **A. MARCHE/ARRÊT**

1. Mise sous tension : connectez la Guardo DASHCAM PRO au chargeur de voiture Duo USB (18) à l'aide du câble de charge USB (19). L'appareil va s'allumer automatiquement et vous entendrez « Guardo ON ».

 Dès que vous avez démarré le moteur du véhicule, l'enregistrement commence. La DASHCAM sera alimentée durant l'enregistrement. Lorsque le chargeur de voiture est débranché de l'unité, la DASHCAM s'éteint automatiquement et enregistre les fichiers.

2. Mise hors tension : appuyez sur le bouton d'alimentation (3) et maintenez-le enfoncé pendant 3 secondes. Vous entendrez « Driven by Guardo ». Une fois que l'appareil est éteint, appuyez brièvement sur le bouton d'alimentation (3) pour le remettre sous tension.

#### **Remarque** :

- • Il est aussi possible de charger la Guardo DASHCAM PRO en la connectant à votre PC/ ordinateur portable à l'aide du câble USB (19). **Consultez la page 46 avant d'effectuer le branchement.**
- • La batterie intégrée ne sert que pour enregistrer le dernier fichier lorsque l'alimentation est débranchée ou pendant une courte période de fonctionnement. Si la batterie est faible, vous entendrez « Low battery » (Batterie faible) et le témoin LED rouge (5) s'allumera. Nous recommandons vivement de toujours connecter l'appareil au chargeur de voiture Guardo pendant l'utilisation dans la voiture/le camion.
- • Certaines prises de véhicules restent sous tension lorsque le contact est coupé. Le maintien du branchement de la Guardo DASHCAM PRO à une telle prise peut décharger la batterie du véhicule.

#### **UTILISATION DE LA CARTE SD (non fournie, disponible en option) Illustration II**

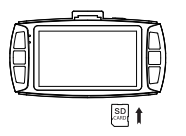

- 1. Insérez la carte SD/TF dans l'emplacement pour carte SD/ TF (16) au bas de l'unité jusqu'à ce qu'elle soit encliquetée. Formatez la carte SD directement à l'aide du menu DASHCAM, voir page 49.
- 2. Pour extraire la carte SD, appuyez dessus légèrement. Elle est éjectée partiellement pour vous permettre de la sortir. ! l'appareil doit être éteint avant le retrait de la carte ! Si aucune carte SD n'est insérée, vous entendrez « Insert memory card » (Insérez carte de mémoire).

#### **Remarque** :

- Nous recommandons d'utiliser une carte de 16 GO SDHC (ou supérieure) de classe 10 (ou supérieure) et avec une vitesse d'écriture minimum de 15 Mo/s (non fournie, disponible en option).
- • Sans carte SD, l'unité ne fonctionnera PAS !
- • Si la carte SD n'est pas insérée correctement (difficile à insérer), elle peut endommager l'appareil et la carte mémoire. Ceci relève de la responsabilité de l'utilisateur !
- • L'appareil paramètrera automatiquement la carte SD une fois qu'elle aura été insérée.
- • Les cartes SD doivent être testées et formatées régulièrement pour prolonger leur durée de vie et garantir un fonctionnement fiable. Toujours formater la carte SD dans le menu de la caméra avant la première utilisation !
- • Copiez régulièrement les fichiers enregistrés sur la carte SD sur votre PC afin d'éviter de perdre des informations importantes.

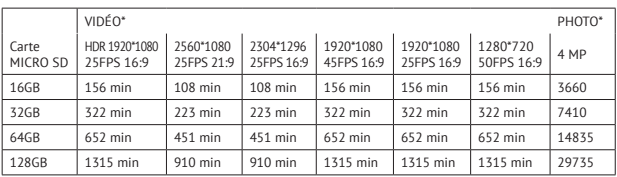

\* Dépend de la marque, le modèle et le type de classe de la carte SD. Les données sont approximatives.

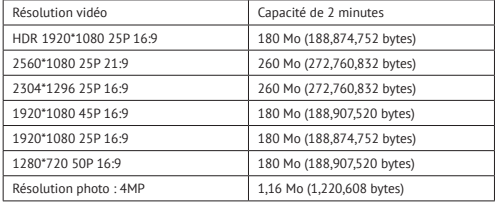

**INSTALLATION**

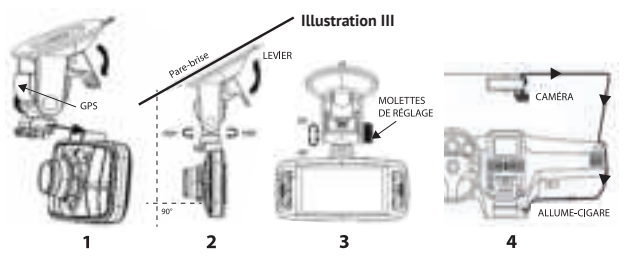

- 1. Glissez le support de ventouse (17) dans l'emplacement indiqué au-dessus de la caméra jusqu'à ce qu'il s'encliquète. Assurez-vous que le levier de ventouse est déverrouillé.
- 2. Nettoyez le pare-brise du véhicule et retirez le film protecteur de la base de la ventouse. Humidifiez la ventouse, placez-la à l'intérieur de votre pare-brise et verrouillez-la à l'aide du levier. Nous recommandons d'installer la Guardo DASHCAM PRO à droite du rétroviseur. Veillez à ce que la caméra soit montée horizontalement pour une vue optimale.
- 3. Ajustez la position du support à l'aide des molettes de réglage.
- 4. Raccordez le câble USB (19) du chargeur de voiture (18) au port USB (2) de la DASHCAM, et insérez le chargeur de voiture dans l'allume-cigare.

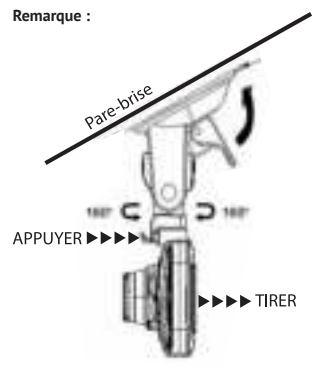

- Veillez à ce que le pare-brise et l'objectif de la caméra restent propres pour une qualité vidéo optimale.
- Lorsque vous voulez sortir la caméra du véhicule (pour éviter le vol ou l'utiliser hors du véhicule), vous pouvez facilement la retirer du support de ventouse :
	- 1. Maintenez fermement le support et appuyez sur le petit levier pour débloquer la caméra.
	- 2. Tirez la caméra vers l'arrière et glissez-la hors du support. N'exercez pas de pression excessive pour éviter d'endommager le support.

# **Câble pour installation encastrée (en option) et mode détection de mouvement/parking**

Nous conseillons d'utiliser **uniquement** cette fonctionnalité lorsque la DASHCAM est raccordée directement à l'alimentation de la batterie du véhicule. Le câble pour installation encastrée (disponible en option sur www.guardo.be) est requis pour le branchement et l'installation doit être effectuée par un prestataire de services tiers ou votre concessionnaire local.

Mode détection de mouvement/parking :

- 1. Réglez l'écran « LCD désactivé » sur 1 MIN.
- 2. Réglez « Détection de mouvement » sur « Activé ».
- 3. Chaque détection de mouvement est réglée à MAX 30 s par mouvement

**Remarque** : Cette option peut provoquer une décharge de la batterie du véhicule ; cela dépend de la marque et du modèle de voiture/camion. Procédez donc à un essai avant de l'utiliser !

#### **FONCTIONNEMENT**

#### **A. MODES**

La caméra peut être configurée suivant 3 modes différents : mode enregistrement vidéo, mode photo et mode lecture. Après avoir allumé la caméra, appuyez sur le bouton MODE (7) pour faire défiler les différents modes.

#### *Attention ! Ce menu ne fonctionnera pas lorsque le mode PC est actif.*

# **MODE ENREGISTREMENT VIDÉO**

L'icône d'une caméra est affichée dans le coin supérieur gauche de l'écran.

- • Lorsque la Guardo DASHCAM PRO est raccordée à l'alimentation électrique de votre véhicule, elle lancera l'enregistrement vidéo dès que le moteur aura démarré. Vous entendrez « Start record » (Début enregistrement). Elle arrêtera l'enregistrement une fois le moteur coupé. Vous entendrez « Stop record » (Fin enregistrement).
- • Lorsque la Guardo DASHCAM PRO n'est pas raccordée à l'alimentation électrique du véhicule, elle lancera l'enregistrement vidéo dès que la caméra sera allumée.
- • Appuyez sur le bouton d'enregistrement (8) pour arrêter l'enregistrement et enregistrer les fichiers automatiquement.

#### **Remarque :**

• Capteur de gravité (G-Sensor) : lorsque le capteur de gravité est activé (réglage par defaut), la DASHCAM démarrera l'enregistrement dès que la voiture est heurtée ou effectue un freinage d'urgence. Pendant l'enregistrement d'urgence, un triangle rouge s'affichera à la droite de l'écran. Vous entendrez « Emergency Record » (Enregistrement d'urgence).

#### **Remarque :**

- L'enregistrement d'urgence ne détectera un « impact » que si le niveau d'impact est supérieur à la sensibilité du capteur de gravité configurée dans le menu.
- Les fichiers d'urgence sont enregistrés sous le nom « Evenxxxx », ils ne seront pas écrasés durant l'enregistrement en boucle. Lorsque la carte SD est pleine d'enregistrements d'urgence, vous entendrez « Emergency record full » (Enregistrement d'urgence complet).
- Les enregistrements d'urgence ont une durée max. de 1 minute par fichier.
- • Après un incident, il est possible de récupérer le fichier vidéo ; vous verrez et entendrez alors « Recover last file?» (Récupérer dernier fichier).
- • Enregistrement manuel : vous pouvez également démarrer l'enregistrement manuellement en appuyant à tout moment sur le bouton Caméra (11) en mode vidéo. Ces fichiers sont également enregistrés sous le nom « Evenxxxx ».
- Enregistrement en boucle : durant l'enregistrement, l'appareil enregistrera automatiquement chaque fichier vidéo toutes les 2, 5 ou 10 minutes. Lorsque la carte SD est pleine, l'appareil supprime automatiquement le fichier vidéo le plus ancien.
- La fonction enregistrement vidéo de nuit est activée automatiquement dans des conditions de faible éclairage lorsque la résolution HDR est activée.

## **MODE PHOTO**

L'icône d'une photo est affichée dans le coin supérieur gauche de l'écran.

- Appuyez sur le bouton MODE (7) 1x si vous voulez prendre des photos plutôt que d'effectuer des enregistrements.
- Appuyez sur le bouton Caméra (11) chaque fois que vous voulez prendre une photo.

#### **MODE LECTURE**

L'icône d'une miniature est affichée dans le coin supérieur gauche de l'écran.

- Pour le mode Lecture, appuyez sur le bouton MODE (7) 2x.
- Appuyez sur le bouton Caméra (11) pour sélectionner un fichier.
- L'utilisation des boutons Haut et Bas (10-12) vous permet de faire défiler les enregistrements. Appuyez sur le bouton Caméra (11) pour sélectionner un fichier.
- Appuyez sur le bouton Caméra (11) pour lancer la lecture. Appuyez sur le bouton Caméra (11) pour mettre en pause ou relancer la lecture.
- Pour supprimer un fichier, sélectionnez le fichier et appuyez sur le bouton MENU (13). Appuyez sur le bouton Caméra (11) pour confirmer la suppression d'un seul fichier ou de tous les fichiers.

# **B. CONNEXION À UN ORDINATEUR**

Si vous voulez regarder, lire, partager, modifier… les vidéos et photos que vous avez prises, vous pouvez le faire en connectant la Guardo DASHCAM PRO à votre ordinateur !

- 1. Connectez le câble mini USB (19) au port mini USB (2) de la Guardo DASHCAM PRO. Utilisez uniquement le câble USB fourni dans la boîte.
- 2. Branchez l'autre extrémité du câble mini USB au port USB de votre ordinateur.
- 3. La Guardo DASHCAM PRO va s'allumer automatiquement. Sinon, allumez-la manuellement. « Connexion USB… » apparaîtra sur l'écran.
- 4. Sur votre PC, une fenêtre « disque amovible » (p. ex. « D: », « E: »…) s'affichera ou vous trouverez un disque supplémentaire (p. ex. « D: », « E: »…) sous « Mon ordinateur » ou « Explorateur » si vous utilisez un PC Windows ou « Finder » si vous avez un Mac.
- 5. Les dossiers suivants seront affichés : « Guardo » & « Guardo GPS Player ». Le dossier nommé « Guardo » contient toutes les photos et vidéos disponibles.
- 6. Copiez/déplacez les fichiers sur votre disque dur ou votre disque externe pour les ouvrir, lire, partager ou modifier (nous recommandons d'utiliser Windows Media Player ou QuickTime) !

Vous ne devez pas installer de pilotes pour utiliser la Guardo DASHCAM avec votre PC parce qu'ils sont déjà préinstallés dans le système d'exploitation Windows ou Apple.

**Remarque :** Vous pouvez également retirer la carte SD de la DASHCAM et la placer dans un lecteur de carte SD (intégré) de votre PC ou un lecteur SD externe le cas échéant. Il s'agit d'une solution rapide et simple à utiliser.

# **C. CONNEXION À UN TÉLÉVISEUR**

Pour visionner les fichiers enregistrés sur votre téléviseur :

Configurez le téléviseur en mode HDMI, connectez la caméra au téléviseur Full HD à l'aide d'un câble HDMI.

 $O<sub>U</sub>$ 

Configurez le téléviseur en mode AV, connectez la caméra au téléviseur à l'aide d'un câble AV.

# **D. RÉGLAGES DE MENU**

En mode enregistrement vidéo et mode photo, 3 menus sont disponibles :

- $\rightarrow$  Menu principal :  $\rightarrow$  / $\rightarrow$
- $\rightarrow$  Menu Réglages de qualité :
- → Réglages système : ■
- Sélectionnez le mode souhaité à l'aide du bouton MODE (7).
- Appuyez 1x sur le bouton MENU (9) pour ouvrir le menu principal. Appuyez 2x sur le bouton MENU (9) pour ouvrir le menu Réglages de qualité, appuyez 3x sur le bouton MENU (9) pour ouvrir les réglages du système.

# **MODE VIDÉO**

*Attention ! Ces menus ne fonctionnent pas lorsque le mode PC est actif.*

- Appuyez sur les boutons haut/bas (10-12) pour naviguer dans le menu.
- Appuyez sur le bouton Caméra (11) pour ouvrir le sous-menu.
- Appuyez sur les boutons haut/bas (10-12) pour naviguer dans le sous-menu.
- Appuyez sur le bouton Caméra (11) pour sélectionner le réglage souhaité.
- Utilisez le bouton MODE (7) pour quitter le Menu.

# **A. MENU PRINCIPAL**

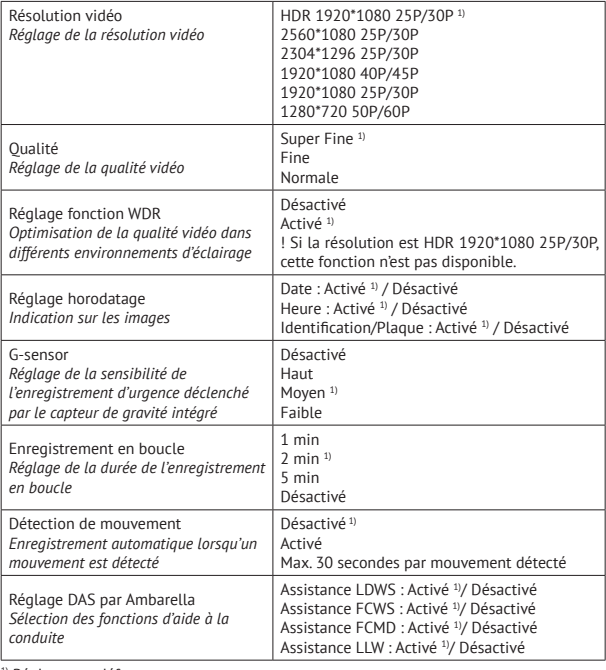

<sup>1)</sup> Réglage par défaut

# **B. MENU RÉGLAGES DE QUALITÉ**

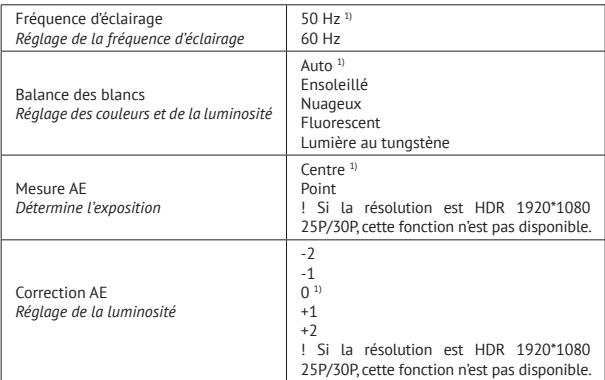

<sup>1)</sup> Réglage par défaut

# **C. MENU RÉGLAGES SYSTÈME**

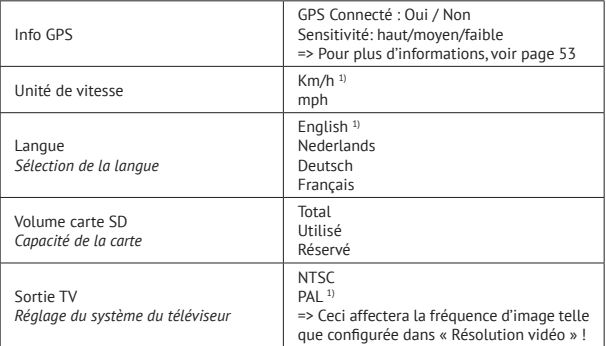

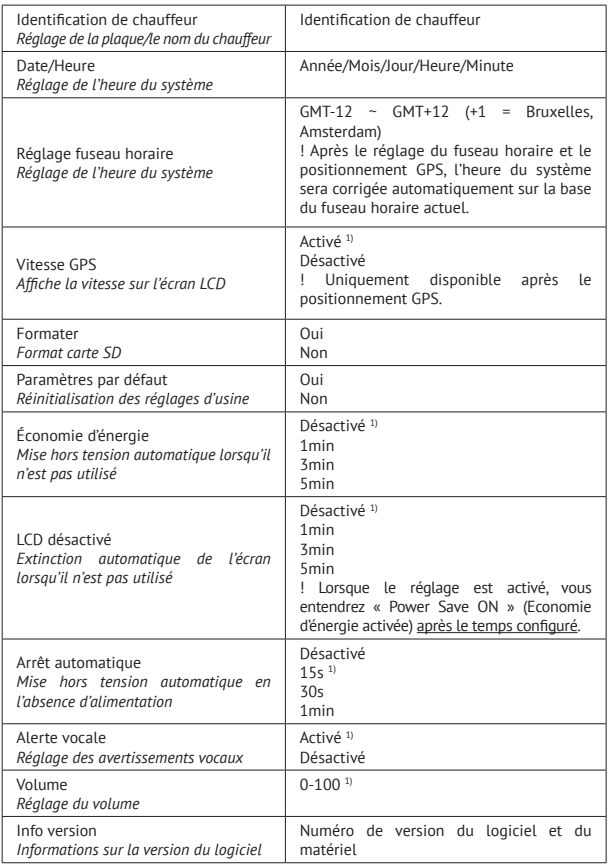

<sup>1)</sup> Réglage par défaut

#### **MODE PHOTO**

*Attention ! Ces menus ne fonctionnent pas lorsque le mode PC est actif.*

- Appuyez sur les boutons haut/bas (10-12) pour naviguer dans le menu.
- Appuyez sur le bouton Caméra (11) pour ouvrir le sous-menu.
- Appuyez sur les boutons haut/bas (10-12) pour naviguer dans le sous-menu.
- Appuyez sur le bouton Caméra (11) pour sélectionner le réglage souhaité.
- Utilisez le bouton MODE (7) pour quitter le Menu.

#### **A. MENU PRINCIPAL**

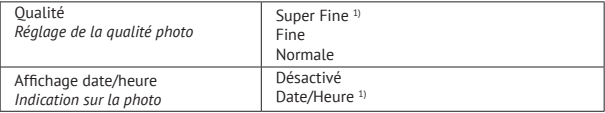

<sup>1)</sup> Réglage par défaut

# **B. MENU RÉGLAGES DE QUALITÉ**

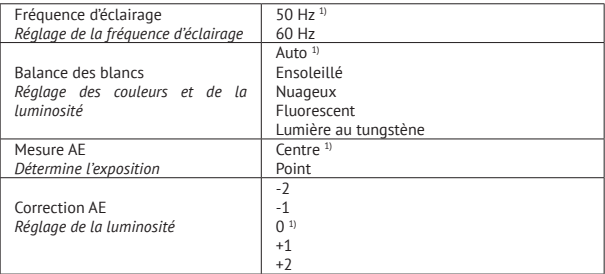

<sup>1)</sup> Réglage par défaut

# **C. MENU RÉGLAGES SYSTÈME**

Ces réglages système sont identiques aux réglages systèmes en mode Vidéo. Une fois qu'un réglage système est confirmé en mode Vidéo, il est automatiquement configuré également pour le mode Photo, et vice versa.

# **SYSTÈMES D'AIDE À LA CONDUITE (DAS) PAR AMBARELLA**

La Guardo DASHCAM PRO est conçue pour améliorer votre sécurité et vous avertit en cas de dangers et de conduite dangereuse. Installée sur le pare-brise de votre voiture, la DASHCAM vous transmet des avertissements sonores et vocaux lorsque votre véhicule commence à s'écarter de sa trajectoire ou lorsqu'une collision est imminente. De telles technologies de pointe, qui auparavant n'étaient disponibles que dans les voitures de luxe, sont à présent à votre disposition dans cette caméra Super HD compacte.

# *1. Système d'avertissement de changement de bande (Lane Departure Warning System – LDWS)*

 Le système LDWS est conçu pour vous avertir quand votre véhicule commence à quitter sa bande de circulation en détectant le marquage sur la route. Il évite efficacement les accidents en s'attaquant aux principales causes de collisions : la somnolence et la distraction.

 Activez LDWS dans le menu caméra (activé par défaut). Lorsque votre véhicule s'écarte de sa trajectoire, vous entendez un bip d'avertissement et un triangle jaune s'affiche à gauche de l'écran.

# *Cette fonction fonctionne uniquement quand :*

 \* La vitesse du véhicule est supérieure à 60 km/h. + La fonction GPS est activée (Voir page 53) + la calibration automatique est terminée (peut durer jusqu'à 5 min.).

 \* Le marquage est suffisamment visible pour une détection précise : si le système ne peut pas détecter de marquage clair (p. ex. en raison des conditions atmosphériques telles que brouillard, neige, averse et nuit ou soleil rasant/au zénith), il est possible que l'avertissement ne soit pas activé.

# *2. Détection de mouvement du véhicule qui précède (Front Car Moving Detection - FCMD)*

 Le système FCMD détecte le véhicule qui précède et vous informe quand il démarre. Pratique lorsque vous êtes distrait(e) devant un feu de signalisation ou lorsque vous êtes coincé(e) dans un embouteillage. La DASHCAM vous transmettra rapidement un signal d'avertissement pour redémarrer.

 Activez FCMD dans le menu caméra (activé par défaut). Lorsque le véhicule qui vous précède démarre, vous entendez un avertissement vocal « Front Car » (Voiture précédente).

# *Cette fonction fonctionne uniquement quand :*

 \* Votre véhicule est à l'arrêt + La fonction GPS est activée (Voir page 53) **Remarque** : Il peut arriver que la détection soit erronée et provoque de faux avertissements.

#### *3. Système d'avertissement de collision anticipé (Front Collision Warning System- FCWS)*

Le système FCWS détecte le véhicule qui précède et transmet des avertissements sonores ou vocaux pour vous rappeler de garder une distance appropriée ou d'effectuer une manœuvre de freinage d'urgence avant une collision.

 Activez FCWS dans le menu caméra (activé par défaut). Lorsque votre véhicule est trop proche du véhicule qui précède, vous entendez un avertissement vocal « Too close » (Trop proche) et un triangle jaune s'affiche à gauche de l'écran.

# *Cette fonction fonctionne uniquement quand :*

\* La vitesse du véhicule est supérieure à 30-40 km/h. + La fonction GPS est activée (Voir page 53)

# *4. Système d'avertissement de luminosité faible (Low Light Warning Sytem – LLWS)*

 Le système LLWS évalue les conditions de luminosité dans lesquelles vous conduisez et vous rappelle d'allumer vos phares en cas de luminosité insuffisante ou de conditions de conduite défavorables.

 Activez LLWS dans le menu caméra (activé par défaut). Lorsqu'il commence à faire sombre, vous entendez un avertissement vocal « Low light » (Luminosité faible).

 **Remarque** : Il peut arriver que la détection soit erronée et provoque de faux avertissements.

#### **IMPORTANT !**

L'efficacité des fonctions susmentionnées dépend fortement de facteurs qui ne peuvent pas être contrôlés par Guardo et Ambarella étant donné qu'il s'agit d'un système passif. Chaque système passif présente ses limites et la Guardo DASHCAM ne peut pas empêcher certains accidents de se produire. Veuillez conduire de manière prudente et attentive en toutes circonstances ! Le système d'aide à la conduite intervient en tant qu'assistance utile et fiable pendant la conduite. Le conducteur est responsable d'agir de façon appropriée sur la route.

#### **Les facteurs ci-dessous peuvent affecter les fonctions LDWS, FCWS, FCMD :**

- État de la route et marquage au sol (travaux routiers inattendus...)
- • Conditions météo (neige, brouillard, pluie, des projections d'eau ...)
- • Conditions d'éclairage durant le jour/la nuit (soleil rasant, lumière directe du soleil, reflets sur des routes humides, ombres, éclairage nocturne...)
- • Vitesse du véhicule
- • Position d'installation (Voir page 43)
- • Type et fonctionnement des phares du véhicule (Normaux, Xénon, LED, Laser) …
- Force du signal GPS (Voir page 53)

**! Cette liste est non exhaustive, elle mentionne seulement une petite sélection des facteurs les plus courants qui affectent les fonctions DAS.**

**Remarque : après le réglage DAS, il est normal que l'appareil redémarre.**

# **ICÔNES SUR L'ÉCRAN**

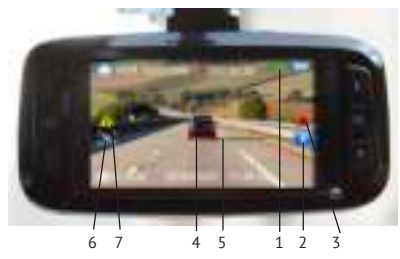

- 1. Position GPS établie
- 2. Enregistrement d'urgence
- 3. Audio activé
- 4. Voiture précédente détéctée
- 5. Voie détéctée
- 6. Détection de mouvement activée
- 7. Avertissement DAS

# **GPS AVEC ENREGISTREMENT DE DONNÉES GOOGLE & GUARDO**

La Guardo DASHCAM est dotée d'une fonction GPS intégrée dans le support de ventouse et est compatible avec le logiciel d'enregistrement de données gratuit Google Maps et Guardo. Elle peut déterminer précisément la vitesse de conduite de votre véhicule, sa position et les itinéraires sur la carte.

- 1. Si le support de GPS n'est pas installé, une icône de signal GPS blanche s'affiche dans le coin supérieur droit de l'écran et le système DAS est désactivé et ne fonctionnera pas.
- 2. Installez le support de GPS et allumez la Guardo DASHCAM PRO.
- 3. Le GPS essaiera d'établir une connexion avec les satellites GPS. Cette opération peut prendre un certain temps (l'icône de GPS reste blanche). Plusieurs minutes peuvent être nécessaires pour obtenir une localisation GPS fixe.
- 4. Dès que la connexion est établie avec les satellites GPS, l'icône GPS devient verte et l'avertissement sonore « GPS fixed » (GPS prêt) est émis. Plus il y a de barres vertes, plus le signal GPS est fort.

 **Remarque** : nous recommandons de ne pas conduire tant que la position GPS n'est pas fixe, en particulier lors de la première utilisation.

- 5. La guardo DASHCAM PRO est à présent en mesure d'exécuter un positionnement fiable, et toutes les fonctions GPS sont disponibles, tout comme le système DAS.  **Remarque :**
	- La réception du signal GPS peut être affectée par la présence d'un pare-brise métallisé et/ou d'autres appareils électroniques dans la voiture, les conditions atmosphériques, de grands bâtiments et l'environnement géographique.
	- L'heure du système de la Guardo DASHCAM Pro sera corrigée automatiquement sur la base du fuseau horaire actuel.
	- Les informations GPS seront importées automatiquement dans les fichiers vidéo lors de l'enregistrement.

#### **GUARDO GPS PLAYER**

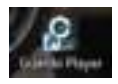

Lorsque vous visionnez vos images vidéo sur PC ou MAC, vous pouvez regarder Google Maps simultanément (quand vous êtes connecté(e) en ligne) et observer la progression de votre localisation.

- 1. Insérez une carte SD/TF dans la Guardo DASHCAM PRO, si cela n'a pas déjà été fait.
- 2. Le fichier de configuration Guardo GPS Player sera généré automatiquement sur la carte SD. Vous pouvez connecter à présent l'appareil au PC et trouver le fichier de configuration d'installation Setup Guardo Player dans le dossier « Guardo GPS Player ».

· All 50 Card (E) File Guardo Vidéos & photos => Logiciel Guardo gratuit => **Committee Committee Committee** 

3. Pour Windows : double-cliquez sur Guardo\_Player.exe pour l'installer et l'utiliser. Pour MAC OS : exécutez le fichier Guardo\_Player.pkg. Vous avez besoin de QuickTime pour lire le ou les fichier(s). Assurez-vous que ce logiciel est installé ou téléchargez-le sur www.apple.com.

# **VIDÉO**

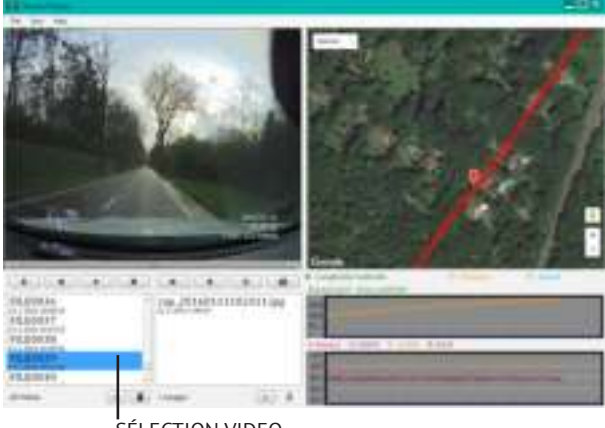

# SÉLECTION VIDEO

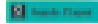

Fichier > Importez des vidéos ou appuyez sur +

Audio Audio Aud FILED074 THE STEEL FLANCE FILEO037 tors Jim Militia **FILEO038** 11.000.000 FTL 2:00 59 \$11,210,040  $\frac{1}{2}$ *Id Takes* 

Aperçu de la vidéo

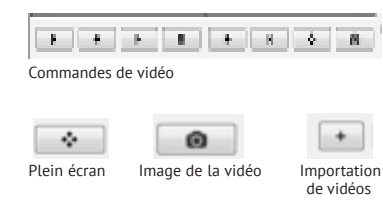

#### **PHOTO**

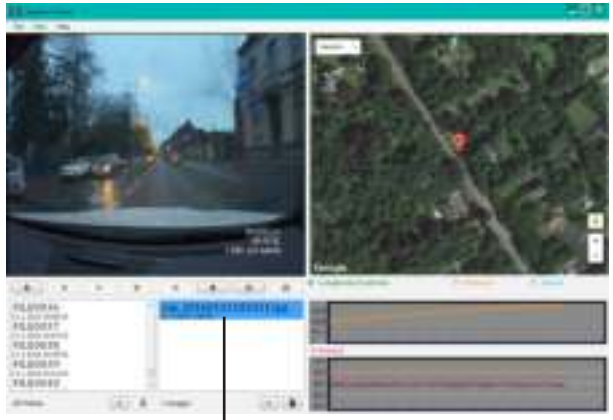

# SÉLECTION PHOTO

#### **M**

 Fichier > Importez des images ou appuyez sur +

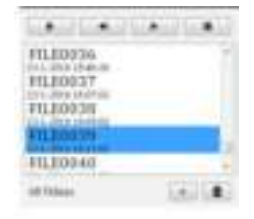

Les informations suivantes seront affichées si les cases sont cochées :

Longitude/Latitude :

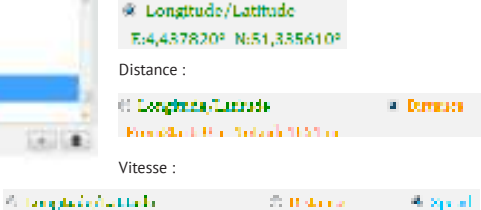

The contractor of a 55 km/h

# **DÉPANNAGE**

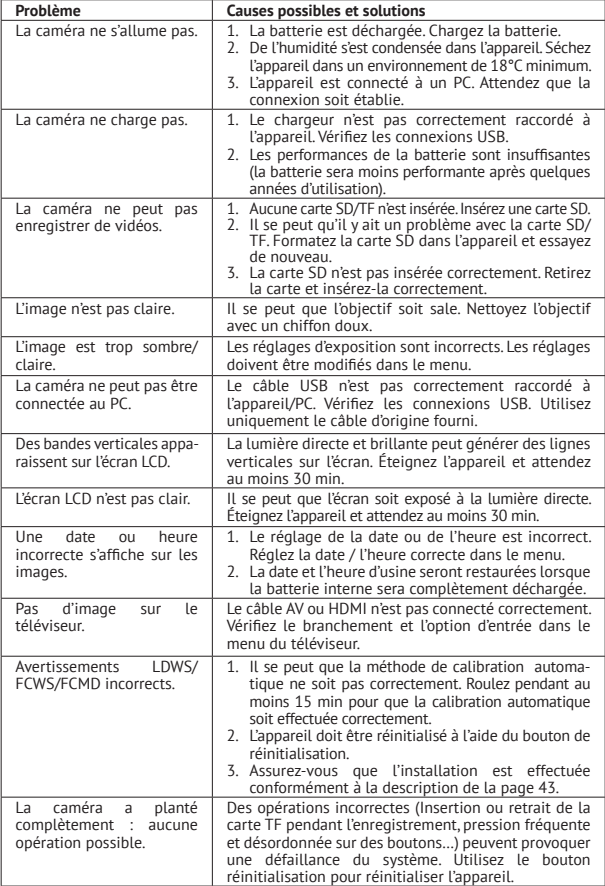

# **ASSISTANCE CLIENTÈLE**

Pour de plus amples informations, des questions techniques et des demandes de retour, veuillez prendre contact avec support@guardo.be.

# **MISES À JOUR DU LOGICIEL**

Guardo améliore en permanence ses produits et sort par conséquent des mises à jour régulières du logiciel. Rendez-vous sur www.guardo.be et cliquez sur « support » pour voir si une mise à jour du logiciel est disponible pour votre appareil Guardo !

## **GARANTIE**

Copyright © Guardo. Guardo est une marque commerciale déposée de TE-Group NV. La marque Guardo est synonyme de produits de qualité supérieure et d'un service à la clientèle exceptionnel. C'est la raison pour laquelle Guardo garantit ce produit contre tout vice de fabrication ou défaut matériel pour une période de deux (2) ans à compter de la date de son achat à l'état neuf. Les conditions de cette garantie et l'étendue de responsabilité de Guardo selon cette garantie peuvent être téléchargées sur notre site Web : www.guardo.be.

## **AVIS JURIDIQUE**

Le logiciel est fourni « en l'état », sans garantie quelle qu'elle soit, explicite ou implicite, y compris, mais sans limitation, les garanties de valeur marchande, d'adaptation à un usage particulier et d'absence de contrefaçon. En aucun cas, les auteurs ou titulaires des droits d'auteurs ne sauraient être tenus responsables des réclamations, dommages ou autres responsabilités, que ce soit dans le cadre d'une action contractuelle, d'une négligence ou d'une autre action, découlant de ou en lien direct ou indirect avec l'utilisation de ce logiciel. L'appareil et les images enregistrées sont destinés à un usage personnel uniquement et ne doivent pas être utilisés comme matériel de référence. La surveillance vidéo et les questions de vie privée sont régies par les lois, qui varient d'un pays à l'autre. Vérifiez les lois de votre pays avant d'utiliser ce produit. L'utilisation de ce produit relève de votre responsabilité. En cas d'utilisation abusive, Guardo ne saurait être tenu pour responsable à quelque titre que ce soit.

Guardo est une marque commerciale déposée de TE-Group NV. Google est une marque déposée de Google Inc. AMBARELLA est une marque déposée d'Ambarella, Inc.

Herzlichen Glückwunsch zum Kauf der Guardo DASHCAM PRO. Sie ist eine zuverlässige, benutzerfreundliche Onboard-GPS-Sicherheitskamera für Pkw/Lkw, die entwickelt wurde, um im Falle eines Ereignisses oder eines Unfalls wertvolles Bildmaterial aufzunehmen. *Lesen Sie diese Gebrauchsanleitung sorgfältig durch, bevor sie Ihr Gerät das erste Mal benutzen. Bitte bewahren Sie diese Anleitung zum späteren Nachlesen auf.*

# **SICHERHEITSWARNUNGEN**

- Setzen Sie das Gerät keinem direkten Sonnenlicht aus. Nehmen Sie das Gerät bei warmem/sonnigem Wetter aus dem Pkw/Lkw.
- Stellen Sie sicher, dass das Gerät niemals in Berührung mit Wasser oder anderen Flüssigkeiten kommt.
- Setzen Sie das Gerät keinen zu hohen oder zu niedrigen Temperaturen und/oder Feuchtigkeit aus.
- Verwenden Sie das Gerät nicht, wenn Sie vermuten, dass es beschädigt sein könnte. Versuchen Sie nicht, das Gerät selbst zu öffnen oder zu reparieren. Um erhebliche Folgeschäden am Gerät zu vermeiden, lassen Sie es nur von qualifizierten Fachleuten reparieren. Andernfalls erlischt die Garantie.
- Halten Sie das Gerät außer Reichweite von Kindern. Es ist kein Spielzeug.
- Bedienen Sie das Gerät nicht während der Fahrt. Sicherheit steht an erster Stelle!
- Dieses Gerät ist nur zur Verwendung im Inneren eines Fahrzeugs vorgesehen.
- Die Qualität des aufgenommenen Bildmaterials kann durch eine Reihe unkontrollierter Faktoren beeinflusst werden: Montageort, Fahrbedingungen, Wetterbedingungen, Straßenumgebung, Lichtverhältnisse usw.
- Guardo übernimmt KEINE Verantwortung für Datenverlust oder Beschädigung während des Betriebs.
- Guardo garantiert KEINE Videoaufnahme bei Unfällen, bei denen der G-Sensor durch falsche Benutzereinstellungen nicht aktiviert wurde, oder bei Unfällen, bei denen das Gerät stark beschädigt wurde.

# **ELEMENTE UND FUNKTIONEN**

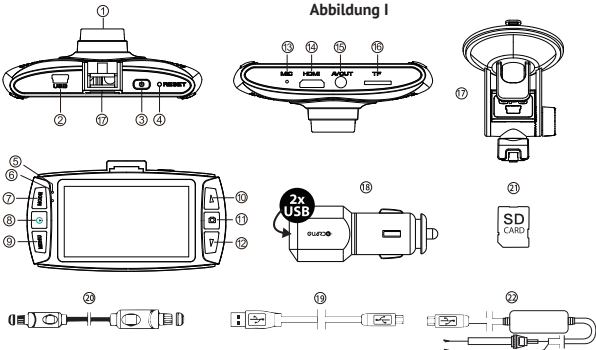

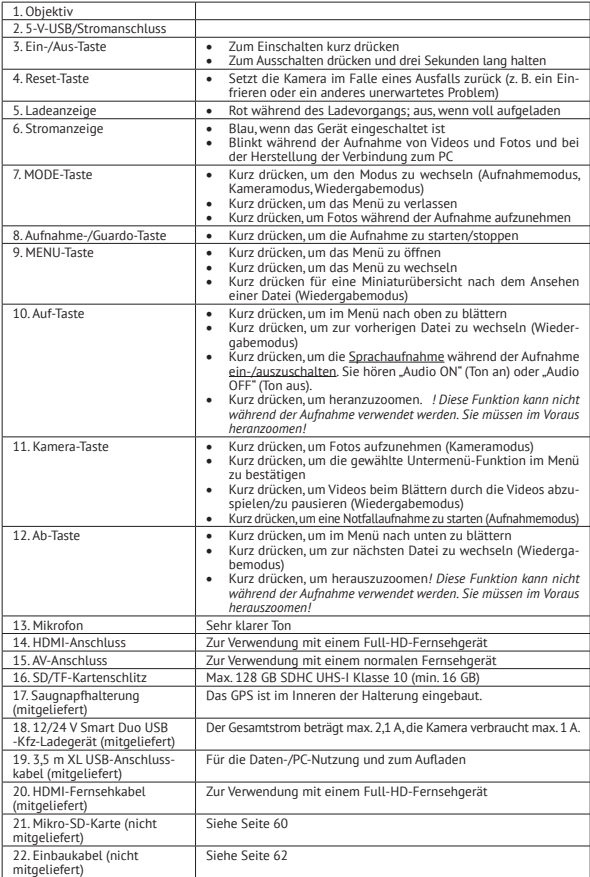

### **A. EIN-/AUSSCHALTEN**

1. Einschalten: Schließen Sie die Guardo DASHCAM PRO mit dem USB-Ladekabel (19) an das Duo-USB-Kfz-Ladegerät (18) an. Das Gerät wird automatisch eingeschaltet und Sie hören "Guardo ON".

 Die Aufnahme startet, sobald der Fahrzeugmotor gestartet wird. Die DASHCAM wird nun während der Aufnahme mit Strom versorgt. Wenn das Kfz-Ladegerät vom Gerät getrennt wird, fährt die DASHCAM automatisch herunter und speichert die Dateien.

2. Ausschalten: Drücken Sie die Ein-/Aus-Taste (3) und halten Sie sie drei Sekunden lang gedrückt. Sie hören "Driven by Guardo". Wenn das Gerät ausgeschaltet wurde, drücken Sie die Ein-/Aus-Taste kurz, um es wieder einzuschalten.

**Hinweis**:

- • Es ist auch möglich die Guardo DASHCAM PRO aufzuladen, indem Sie sie mit dem USB-Kabel (19) an Ihren PC bzw. Ihr Notebook anschließen. **Siehe Seite 64 vor der Herstellung der Verbindung.**
- • Der eingebaute Akku wird nur verwendet, um die letzte Datei zu speichern, wenn die Stromversorgung unterbrochen wird, oder für Kurzzeitbetrieb. Wenn der Akku fast leer ist, hören Sie "Low battery" (Niedriger Batteriestatus) und sehen Sie die rote LED-Anzeige (5). Wir empfehlen nachdrücklich, das Gerät bei der Verwendung in einem Pkw/ Lkw immer an das Guardo-Kfz-Ladegerät anzuschließen.
- Manche Kfz-Stromversorgungen werden nicht abgeschaltet, wenn die Zündung abgeschaltet wird. Wenn die Guardo DASHCAM PRO an einer solchen Stromversorgung angeschlossen bleibt, kann dies eine Entladung der Fahrzeugbatterie verursachen.

#### **B. VERWENDUNG DER SD-KARTE (nicht im Lieferumfang enthalten, optional erhältlich) Abbildung II**

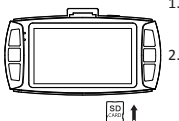

1. Legen Sie die SD-/TF-Karte in den SD-/TF-Kartenschlitz (16) an der Unterseite des Geräts ein, bis sie einrastet. Formatieren Sie die SD-Karte direkt im Menü der Kamera, siehe Seite 67.

2. Um die SD-Karte zu entfernen, drücken Sie sie leicht. Die Karte wird teilweise ausgeworfen, sodass Sie sie herausziehen können. Das Gerät muss vor dem Entfernen der Karte ausgeschaltet werden! Wenn keine SD-Karte eingelegt ist, hören Sie "Insert memory card" (Speicherkarte einlegen).

#### **Hinweis**:

- • Wir empfehlen, eine 16 GB SDHC-Karte (oder höher) mit Klasse 10 (oder höher) und einer Mindestschreibgeschwindigkeit von 15 MB/s zu verwenden (nicht im Lieferumfang enthalten, optional erhältlich).
- • Ohne SD-Karte funktioniert das Gerät NICHT!
- • Wenn die SD-Karte falsch eingelegt wird (schwer einzulegen), können das Gerät und die Speicherkarte beschädigen werden. Dies liegt in der Verantwortung des Benutzers!
- • Das Gerät wird die SD-Karte automatisch einstellen, nachdem sie eingelegt wurde.
- • SD-Karten sollten regelmäßig geprüft und formatiert werden, um die Lebensdauer zu verlängern und einen zuverlässigen Betrieb zu gewährleisten. Formatieren Sie die SD-Karte vor dem ersten Gebrauch direkt im Menü der Kamera!
- Kopieren Sie die aufgenommenen Dateien auf der SD-Karte regelmäßig auf Ihren PC, um den Verlust wichtiger Daten zu vermeiden.

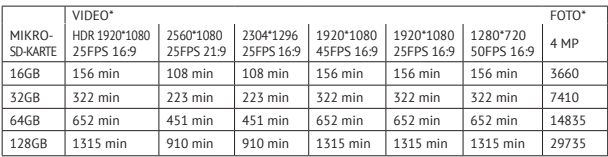

\* Abhängig von der SD-Karte Marke, Modell und Klasse-Typ. Die Daten sind ungefähre Angaben.

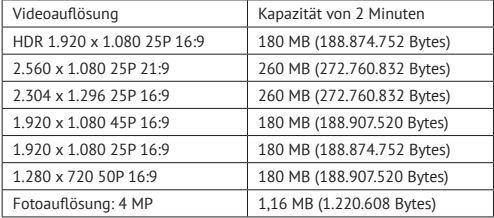

#### **MONTAGE**

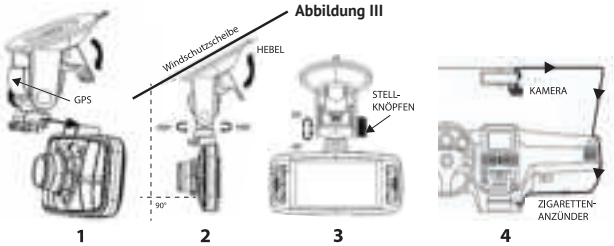

- 1. Schieben Sie die Saugnapfhalterung (17) in die vorgesehene Stelle an der Oberseite der Kamera, bis sie einrastet. Stellen Sie sicher, dass der Saugnapfhebel entriegelt ist.
- 2. Reinigen Sie die Windschutzscheibe des Fahrzeugs und entfernen Sie die Schutzfolie von der Unterseite des Saugnapfes. Befeuchten Sie den Saugnapf, legen Sie ihn an die Innenseite der Windschutzscheibe an und verriegeln Sie ihn mit dem Hebel. Wir empfehlen, die Guardo DASHCAM PRO rechts vom Rückspiegel zu positionieren. Stellen Sie für eine optimale Sicht sicher, dass die Kamera horizontal montiert ist.
- 3. Stellen Sie die Position der Halterung mit den Stellknöpfen ein.
- 4. Schließen Sie das USB-Kabel (19) des Kfz-Ladegeräts (18) am USB-Anschluss (2) der DASHCAM an und stecken Sie das Kfz-Ladegerät in den Zigarettenanzünder.

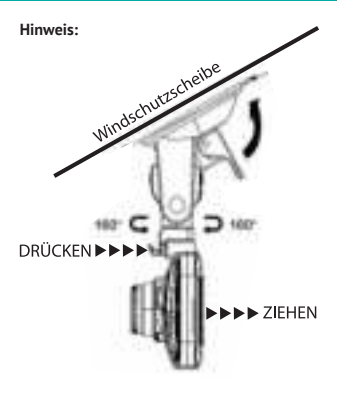

- Halten Sie die Windschutzscheibe und das Kameraobjektiv für eine optimale Videoqualität sauber.
- Wenn Sie die Kamera aus dem Fahrzeug nehmen möchten (für Diebstahlschutz oder zur Verwendung außerhalb des Autos), können Sie sie leicht aus der Saugnapfhalterung entfernen:
	- 1. Halten Sie die Halterung fest und drücken Sie den kleinen Griff um die Kamera zu entriegeln.
	- 2. Ziehen Sie die Kamera nach hinten und schieben Sie sie aus der Halterung. Üben Sie nicht zu viel Druck aus, um die Halterung nicht zu beschädigen.

#### **Einbaukabel (optional) und Bewegungserkennung/Parkmodus**

Wir empfehlen, diese Funktion **nur** zu verwenden, wenn die DASHCAM direkt mit der Fahrzeugbatterie verdrahtet ist. Das Einbaudrahtkabel (optional erhältlich auf www. guardo.be) ist für die Festverdrahtung erforderlich und die Installation muss von einem Drittanbieter oder Ihrem lokalen Fahrzeughändler durchgeführt werden.

Bewegungserkennung/Parkmodus:

- 1. Stellen Sie "LCD aus" auf 1 Min. ein.
- 2. Schalten Sie die "Bewegungserkennung" ein.
- 3. Jede Bewegungserkennung ist auf max. 30 Sek. pro Bewegung eingestellt.

**Hinweis**: Diese Option kann zu einer Entladung der Fahrzeugbatterie führen. Dies hängt vom Modell und der Marke des Pkw/Lkw ab. Prüfen Sie dies bitte vor der Verwendung!

#### **BETRIEB**

# **A. MODI**

Die Kamera kann in drei verschiedenen Modi betrieben werden: Videoaufnahmemodus, Fotomodus, Wiedergabemodus. Nachdem Sie die Kamera eingeschaltet haben, drücken Sie die MODE-Taste (7), um zwischen den verschiedenen Modi zu wechseln.

#### *Achtung! Dieses Menü funktioniert nicht, wenn der PC-Modus aktiv ist.*

# **VIDEOAUFNAHMEMODUS**

In der oberen linken Ecke des Displays wird ein Kamerasymbol angezeigt.

- • Wenn die Guardo DASHCAM PRO an die Stromversorgung Ihres Fahrzeugs angeschlossen ist, wird die Videoaufnahme gestartet, sobald der Motor gestartet wird. Sie hören "Start record" (Aufnahme starten). Die Aufnahme stoppt, nachdem das Fahrzeug gestoppt wird. Sie hören "Stop record" (Aufnahme stoppen).
- • Wenn die Guardo DASHCAM PRO nicht an die Stromversorgung des Fahrzeugs angeschlossen ist, wird die Videoaufnahme gestartet, sobald die Kamera eingeschaltet wird.
- • Drücken Sie die Aufnahme-Taste (8), um die Aufnahme zu beenden und die Dateien automatisch zu speichern.

# **Hinweis:**

• G-Sensor: Wenn der G-Sensor eingeschaltet ist (=Standardeinstellung), startet die DASHCAM die Notfallaufnahme sofort, nachdem das Fahrzeug getroffen wurde oder eine Notbremsung durchgeführt wurde. Während der Notfallaufnahme wird ein rotes Dreiecksymbol auf der rechten Seite des Bildschirms angezeigt. Sie hören "Emergency Record" (Notfall-Aufnahme).

## **Hinweis**:

- Die Notfallaufnahme erkennt einen "Aufprall" nur dann, wenn die Aufprallstärke höher ist, als die im Menü eingestellte Empfindlichkeit des G-Sensors.
- Notfalldateien werden als Dateien mit dem Namen "Evenxxxx" gespeichert. Sie werden während einer Daueraufnahme nicht überschrieben. Wenn die SD-Karte voll ist mit Notfallaufnahmen, hören Sie "Emergency Record full" (Notfall-Aufnahme voll).
- Notfallaufnahmen haben eine maximale Aufnahmezeit von bis zu 1 Minute pro Datei.
- • Nach einem Ereignis ist es möglich, die Videodatei wiederherzustellen, und Sie sehen und hören "Recover last file?" (Letzte Datei wiederherstellen?).
- • Manuelle Aufnahme: Sie können die Aufnahme auch jederzeit durch Drücken der Kamera-Taste (11) im Videomodus manuell starten. Diese Dateien werden ebenfalls als Dateien mit dem Namen "Evenxxxx" gespeichert.
- • Daueraufnahme: Während der Aufnahme speichert das Gerät jede Videodatei automatisch alle 2, 5 oder 10 Minuten. Wenn die SD-Karte voll ist, löscht das Gerät automatisch die älteste Videodatei.
- • Die Nachtvideoaufnahme-Funktion wird bei schlechten Lichtverhältnissen automatisch eingeschaltet, wenn die HDR-Auflösung eingestellt ist.

# **FOTOMODUS**

In der oberen linken Ecke des Displays wird ein Fotosymbol angezeigt.

- Drücken Sie die MODE-Taste (7) einmal, wenn Sie Fotos anstelle von Videos aufnehmen möchten.
- Drücken Sie die Kamera-Taste (11) jedes Mal, wenn Sie ein Foto aufnehmen möchten.

# **WIEDERGABEMODUS**

In der oberen linken Ecke des Displays wird ein Miniaturansicht-Symbol angezeigt.

- Für den Wiedergabemodus drücken Sie die MODE-Taste (7) zweimal.
- Drücken Sie die Kamera-Taste (11), um eine Datei auszuwählen.
- Mit den Auf- und Ab-Tasten (10–12) können Sie durch die Aufnahmen blättern. Drücken Sie die Kamera-Taste (11), um eine Datei auszuwählen.
- Drücken Sie die Kamera-Taste (11), um die Wiedergabe zu starten. Drücken Sie die Kamera-Taste (11), um die Wiedergabe zu pausieren oder wieder zu starten.
- Um eine Datei zu löschen, wählen Sie die Datei aus und drücken Sie die MENU-Taste (13). Drücken Sie die Kamera-Taste (11), um das Löschen einer Datei oder aller Dateien zu bestätigen.

# **B. ANSCHLUSS AN EINEN COMPUTER**

Wenn Sie die Videos und Fotos, die Sie aufgenommen haben, ansehen, abspielen, teilen oder bearbeiten möchten, können Sie dies tun, indem Sie die Guardo DASHCAM PRO an Ihren Computer anschließen.

- 1. Schließen Sie das Mini-USB-Kabel (19) an den Mini-USB-Anschluss (2) der Guardo DASHCAM PRO an. Verwenden Sie nur das in der Box MITGELIEFERTE USB-Kabel.
- 2. Schließen Sie das andere Ende des Mini-USB-Kabels an den USB-Anschluss Ihres Computers an.
- 3. Die Guardo DASHCAM PRO wird automatisch eingeschaltet. Falls dies nicht geschieht, schalten Sie sie manuell ein. USB Anschluss " erscheint nun auf dem Display.
- 4. Auf Ihrem PC wird ein Fenster "Wechseldatenträger" (z. B. "D.", "E:" ...) angezeigt oder Sie finden einen zusätzlichen Datenträger (z. B. "D:", "E:" ...) unter "Mein Computer" oder "Explorer", wenn Sie einen Windows-PC verwenden, oder unter "Finder", wenn Sie einen Mac verwenden.
- 5. Folgende Ordner werden angezeigt: "Guardo" und "Guardo GPS Player". Der Ordner "Guardo" enthält alle verfügbaren Fotos und Videos.
- 6. Kopieren/verschieben Sie die Dateien auf Ihre Festplatte oder externe Festplatte, um sie zu öffnen, abzuspielen, zu teilen oder zu bearbeiten (wir empfehlen die Verwendung von Windows Media Player oder QuickTime)!

Sie müssen keine Treiber installieren, um die Guardo DASHCAM PRO mit Ihrem PC zu verwenden, da sie bereits im Windows- bzw. Apple-Betriebssystem vorinstalliert sind.

**Hinweis:** Sie können die SD-Karte auch aus der DASHCAM entfernen und sie in einen (eingebauten) SD-Kartenleser des PCs oder in einen separaten SD-Kartenleser einlegen. Dies ist eine schnelle und benutzerfreundliche Lösung.

# **C. ANSCHLUSS AN EIN FERNSEHGERÄT**

Gehen Sie wie folgt vor, um die aufgenommen Dateien auf Ihrem Fernsehgerät anzusehen: Schalten Sie das Fernsehgerät in den HDMI-Modus und schließen Sie die Kamera mit einem HDMI-Kabel an das Full-HD-Fernsehgerät an. ODER

Schalten Sie das Fernsehgerät in den AV-Modus und schließen Sie die Kamera mit einem AV-Kabel an das Fernsehgerät an.

## **D. MENÜ EINSTELLUNGEN**

Im Videoaufnahmemodus und im Fotomodus sind drei Menüs verfügbar.

- $\rightarrow$  Hauptmenü:  $\rightarrow$  / $\rightarrow$
- $\rightarrow$  Menü Qualitätseinstellungen:
- → Menü Systemeinstellungen:
- Wählen Sie den gewünschten Modus mit der MODE-Taste (7) aus.
- Drücken Sie die MENU-Taste (9) einmal, um das Hauptmenü zu öffnen. Drücken Sie die MENU-Taste (9) zweimal, um das Menü Qualitätseinstellungen zu öffnen. Drücken Sie die MENU-Taste (9) dreimal, um das Menü Systemeinstellungen zu öffnen.

# **VIDEOMODUS**

*Achtung! Diese Menüs funktionieren nicht, wenn der PC-Kameramodus aktiv ist.*

- Drücken Sie die Auf-/Ab-Tasten (10/12), um durch das Menü zu navigieren.
- Drücken Sie die Kamera-Taste (11), um ein Untermenü zu öffnen.
- Drücken Sie die Auf-/Ab-Tasten (10/12), um durch das Untermenü zu navigieren.
- Drücken Sie die Kamera-Taste (11), um die gewünschte Einstellung auszuwählen.
- Verwenden Sie die MODE-Taste (7), um das Menü zu verlassen.

# **A. HAUPTMENÜ**

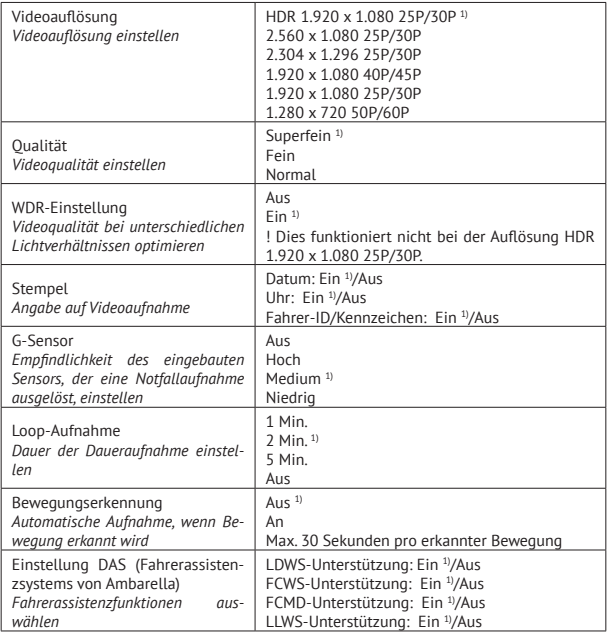

1) Standardeinstellung

# **B. MENÜ QUALITÄTSEINSTELLUNGEN**

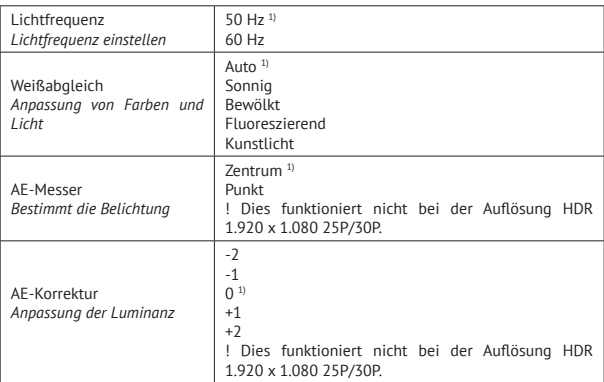

# <sup>1)</sup> Standardeinstellung

# **C. MENÜ SYSTEMEINSTELLUNGEN**

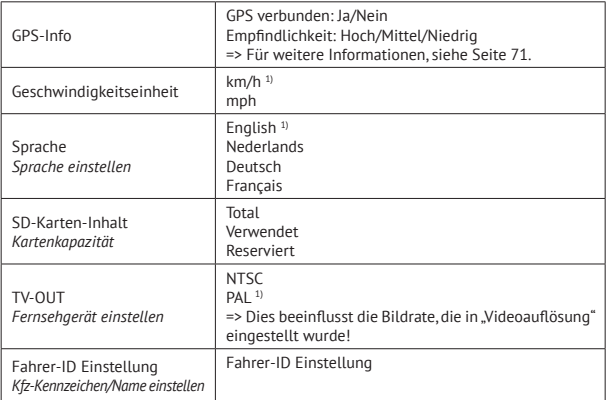

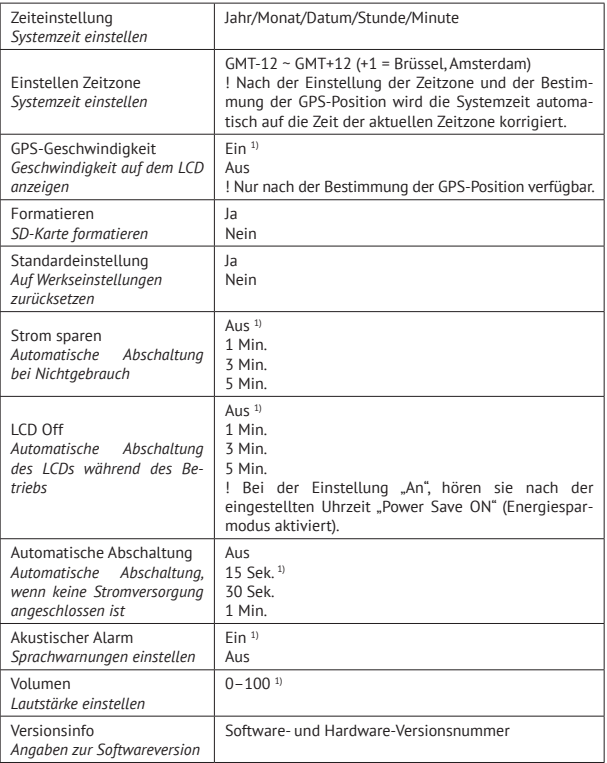

<sup>1)</sup> Standardeinstellung

#### **FOTOMODUS**

*Achtung! Diese Menüs funktionieren nicht, wenn der PC-Modus aktiv ist.*

- Drücken Sie die Auf-/Ab-Tasten (10/12), um durch das Menü zu navigieren.
- Drücken Sie die Kamera-Taste (11), um ein Untermenü zu öffnen.
- Drücken Sie die Auf-/Ab-Tasten (10/12), um durch das Untermenü zu navigieren.
- Drücken Sie die Kamera-Taste (11), um die gewünschte Einstellung auszuwählen.
- Verwenden Sie die MODE-Taste (7), um das Menü zu verlassen.

# **A. HAUPTMENÜ**

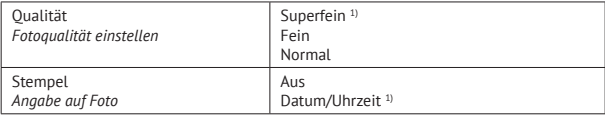

1) Standardeinstellung

# **B. MENÜ QUALITÄTSEINSTELLUNGEN**

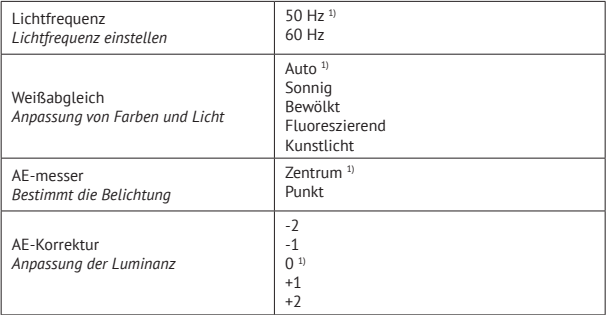

<sup>1)</sup> Standardeinstellung

# **C. MENÜ SYSTEMEINSTELLUNGEN**

Diese Systemeinstellungen sind identisch mit den Systemeinstellungen im Videomodus. Sobald eine Systemeinstellung im Videomodus bestätigt wird, wird sie automatisch auch im Fotomodus eingestellt und umgekehrt.

# **FAHRERASSISTENZSYSTEM (DRIVER ASSISTANCE SYSTEM) VON AMBARELLA**

Die Guardo DASHCAM PRO wurde entwickelt, um Ihre Sicherheit zu verbessern, und unterstützt Sie dabei, Gefahren und gefährliches Fahrverhalten zu erkennen. Die DASHCAM wird an der Windschutzscheibe Ihres Fahrzeugs befestigt und erzeugt Warntöne und Sprachwarnungen, wenn Ihr Fahrzeug beginnt, von der Fahrspur abzuweichen oder wenn ein Unfall droht. Solche fortschrittlichen Technologien, die bisher nur in Luxusfahrzeugen erhältlich waren, stehen jetzt mit dieser kompakten Super-HD-Armaturenbrettkamera zu Ihrer Verfügung.

#### *1. Spurhalteassistent (Lane Departure Warning System, LDWS)*

 Der Spurhalteassistent wurde entwickelt, um Sie zu warnen, wenn Ihr Fahrzeug von der Fahrspur abzuweichen beginnt, indem er die Fahrbahnmarkierungen vor dem Fahrzeug erkennt. Er verhindert Unfälle effektiv, indem er die Hauptursachen von Zusammenstößen angeht: Schläfrigkeit und Ablenkungen.

 Sie können den LDWS-Spurhalteassistenten im Kamera-Menü aktivieren (Standardeinstellung = an). Wenn Ihr Fahrzeug von der Spur abkommt, hören Sie einen Warnton und ein gelbes Dreiecksymbol erscheint auf der linken Seite des Bildschirms.  *Diese Funktion funktioniert nur, wenn:*

\* Die Fahrgeschwindigkeit höher als 60 km/h ist + Die GPS-Funktion aktiviert ist (siehe Seite 71) + die automatische Kalibrierung beendet ist (kann bis zu 5 Minuten dauern.) \* Die Fahrbahnmarkierungen deutlich genug für eine genaue Erkennung sind: Wenn das System keine deutlichen Fahrbahnmarkierungen erkennen kann (z. B. aufgrund von Wetterbedingungen wie Nebel, Schnee, starkem Regen, dunklen Straßen nachts oder niedrigem/hohem Sonnenstand), wird die Warnung vielleicht nicht aktiviert.

#### *2. Auffahrwarnsystem (Front Collision Warning System, FCWS)*

Das Auffahrwarnsystem erkennt das vorausfahrende Fahrzeug und erzeugt Warntöne oder Sprachwarnungen, um Sie zu warnen und daran zu erinnern, einen angemessenen Abstand zu halten oder ein frühzeitiges Bremsmanöver vor einem Zusammenstoß durchzuführen.

Sie können das FCWS-Auffahrwarnsystem im Kamera-Menü aktivieren (Standardeinstellung = an). Wenn Sie zu nah auf ein vorausfahrendes Fahrzeug auffahren, hören Sie die Sprachwarnung "Too close" (Zu nah) und ein gelbes Dreiecksymbol erscheint auf der linken Seite des Bildschirms.

#### *Diese Funktion funktioniert nur, wenn:*

\* Die Fahrgeschwindigkeit höher als 30–40 km/h ist + Die GPS-Funktion aktiviert ist (siehe Seite 71).

# *3. Bewegungserkennung des vorausfahrenden Fahrzeugs (Front Car Moving Detection, FCMD)*

Die Bewegungserkennung des vorausfahrenden Fahrzeugs erkennt das vorausfahrende Fahrzeug und informiert Sie, wenn es sich bewegt. Das ist praktisch, wenn Sie vor einer roten Ampel oder im Stau abgelenkt werden. Die DASHCAM gibt sofort ein Warnsignal aus, um wieder loszufahren.

Sie können das FCMD-System im Kamera-Menü aktivieren (Standardeinstellung = an). Wenn sich das Fahrzeug vor Ihnen bewegt, hören Sie eine Sprachwarnung "Front Car" (Vorausfahrendes Fahrzeug).

#### *Diese Funktion funktioniert nur, wenn:*

\* Ihr Fahrzeug stillsteht + Die GPS-Funktion aktiviert ist (siehe Seite 71).

**Hinweis:** Manchmal werden Ereignisse fälschlicherweise erkannt, was eine falsche Warnung verursacht.

*4. Warnsystem bei schlechten Lichtverhältnissen (Low Light Warning System, LLWS)* 

 Das Warnsystem bei schlechten Lichtverhältnissen bewertet die Lichtverhältnisse, in denen Sie unterwegs sind, und erinnert Sie daran, bei schlechten Lichtverhältnissen oder nicht optimalen Fahrbedingungen, die Frontscheinwerfer einzuschalten.

 Sie können das LLWS-Warnsystem im Kamera-Menü aktivieren (Standardeinstellung = an). Wenn es draußen dunkel wird, hören Sie eine Sprachwarnung "Low Light" (Schlechte Lichtverhältnisse).

 **Hinweis**: Manchmal werden Ereignisse fälschlicherweise erkannt, was eine falsche Warnung verursacht.

#### **WICHTIG!**

Die Verwendung der oben erwähnten Funktionen hängt stark von Faktoren ab, auf die Guardo und Ambarella keinen Einfluss haben, da es ein passives System ist. Jedes passive System hat seine Grenzen und die Guardo DASHCAM PRO kann Unfälle nicht verhindern. Bitte fahren Sie immer vorsichtig und aufmerksam! Das Fahrerassistenzsystem fungiert nur als eine zuverlässige Hilfe während der Fahrt. Es liegt in der Verantwortung des Fahrers, geeignete Maßnahmen während der Fahrt zu ergreifen.

#### **Die nachfolgenden Faktoren können die LDWS-, FCWS- und FCMD-Funktionen beeinflussen:**

- • Zustand der Fahrbahn und Fahrbahnmarkierungen (unerwartete öffentliche Arbeiten ...)
- • Wetterbedingungen (Schnee, Nebel, regen, Spritzwasser ...)
- • Lichtverhältnisse während des Tages/der Nacht (z. B. niedriger Sonnenstand, direkte Sonneneinstrahlung , Spiegelungen von nasser Fahrbahn, Schatten, Nachtlicht...)
- • Fahrzeuggeschwindigkeit
- Montageposition (siehe Seite 61)
- Typ und Betrieb der Fahrzeugfrontscheinwerfer (normal, Xenon, LED, Laser, ...)
- • Stärke des GPS-Signals (siehe Seite 71)

**! Diese Liste ist nicht erschöpfend, erwähnt sie nur eine kleine Auswahl der häufigsten Faktoren, die DAS-Funktionen beeinflussen.**

**Hinweis: Es ist normal, wenn das Gerät nach der Einstellung des Fahrerassistenzsystems neu startet.**

#### **SYMBOLE AUF DEM BILDSCHIRM**

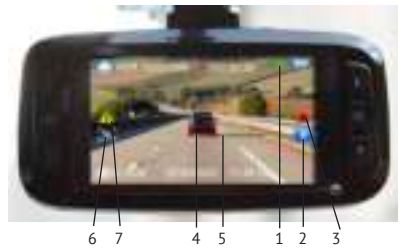

- 1. GPS-Position fixiert
- 2. Notfallaufnahme
- 3. Ton an
- 4. Vorausfahrendes Fahrzeug erkannt
- 5. Fahrspur erkannt
- 6. Bewegungserkennung aktiviert
- 7. DAS Warnung

# **GPS MIT GOOGLE UND GUARDO-DATENLOGGER**

Die Guardo DASHCAM PRO hat eine eingebaute GPS-Funktion in der Saugnapfhalterung und ist mit der kostenlosen Google-Maps- und Guardo-Datenlogger-Software kompatibel. Sie kann die Fahrgeschwindigkeit Ihres Fahrzeugs, dessen Position und die Routen auf der Karte genau bestimmen.

- 1. Wenn die GPS-Halterung nicht montiert ist, wird ein weißes GPS-Signal-Symbol in der oberen rechten Ecke des Bildschirms angezeigt und das Fahrerassistenzsystem ist deaktiviert und nicht funktionsfähig.
- 2. Montieren Sie die GPS-Halterung und schalten Sie die Guardo DASHCAM PRO ein.
- 3. Das GPS wird versuchen, eine Verbindung mit den GPS-Satelliten herzustellen. Dies kann einige Zeit in Anspruch nehmen (das GPS-Symbol bleibt weiß). Es kann bis zu einigen Minuten dauern, um die GPS-Position zu bestimmen.
- 4. Sobald die Verbindung zu den GPS-Satelliten hergestellt ist, wird das GPS-Symbol grün und Sie hören "GPS fixed" (GPS fertig). Je mehr grüne Balken angezeigt werden, desto stärker ist das GPS-Signal.  **Hinweis**: Wir empfehlen, nicht loszufahren, bis die GPS-Position bestimmt ist, vor allem

bei der ersten Verwendung.

- 5. Die Guardo DASHCAM PRO kann nun die Position zuverlässig bestimmen und alle GPS-Funktionen und das Fahrerassistenzsystem stehen zur Verfügung.  **Hinweis:**
	- Der GPS-Signalempfang kann durch die Anwesenheit von Metall in der Windschutzscheibe und/oder in anderen elektronischen Geräten im Fahrzeug, die Wetterbedingungen, hohe Gebäude und die geographische Umgebung beeinflusst werden.
	- Die Systemzeit der Guardo DASHCAM PRO wird automatisch auf die aktuelle Zeitzone eingestellt.
	- Die GPS-Informationen werden während der Aufnahme automatisch in die Video-Dateien importiert.

#### **GUARDO GPS PLAYER**

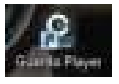

Wenn Sie Ihre Videoaufnahmen auf einem PC oder Mac wiedergeben, können Sie gleichzeitig in Google Maps sehen, wie sich Ihre Position bewegt (wenn eine Onlineverbindung vorhanden ist).

- 1. Legen Sie eine SD/TF-Karte in die Guardo DASHCAM PRO ein, falls Sie dies nicht bereits getan haben.
- 2. Die Setup-Datei Guardo GPS Player wird automatisch auf der SD-Karte erstellt. Sie können nun das Gerät an den PC anschließen. Die Setup-Datei Guardo Player befindet sich im Ordner "Guardo GPS Player".

. 50 Card (E)

Guesta GPS Player

Videos und Fotos =><br>Kostenlose Guardo-Software <mark>=</mark>>

3. Für Windows: Doppelklicken Sie auf Guardo Player.exe, um die Software zu installieren und zu verwenden.

Für MAC OS: Führen Sie die Datei Guardo\_Player.pkg aus.

 Sie brauchen QuickTime, um die Datei(en) abzuspielen. Vergewissern Sie sich, dass Sie dieses Programm installiert haben oder laden Sie es von www.apple.com herunter.

#### **VIDEO**

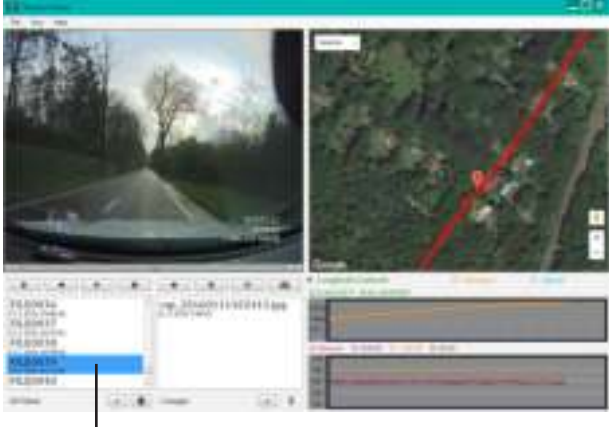

# VIDEO AUSWAHL

 Datei > Videos importieren oder + drücken

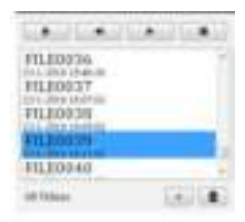

Videoübersicht

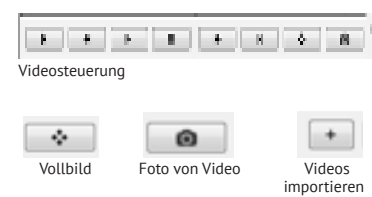
#### **FOTO**

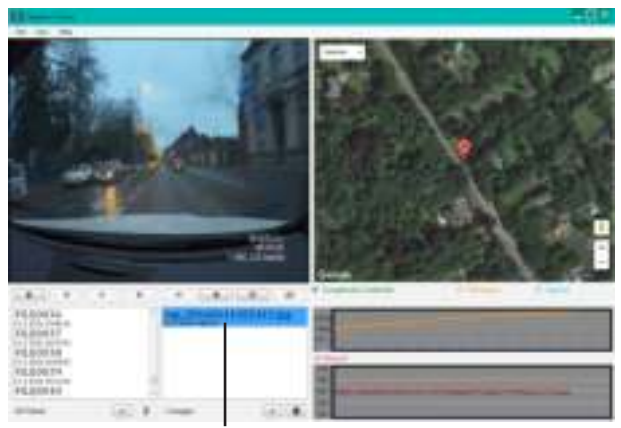

# FOTO AUSWAHL

 Datei > Fotos importieren oder + drücken

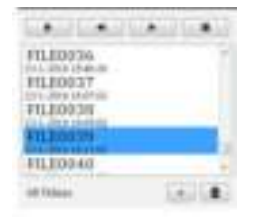

Die folgenden Informationen werden angezeigt, wenn die entsprechenden Felder ausgewählt wurden:

Längengrad/Breitengrad:

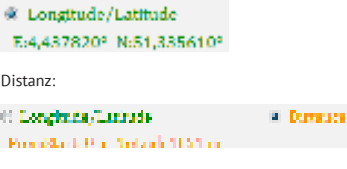

Geschwindigkeit:

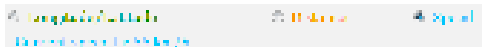

## **FEHLERBEHEBUNG**

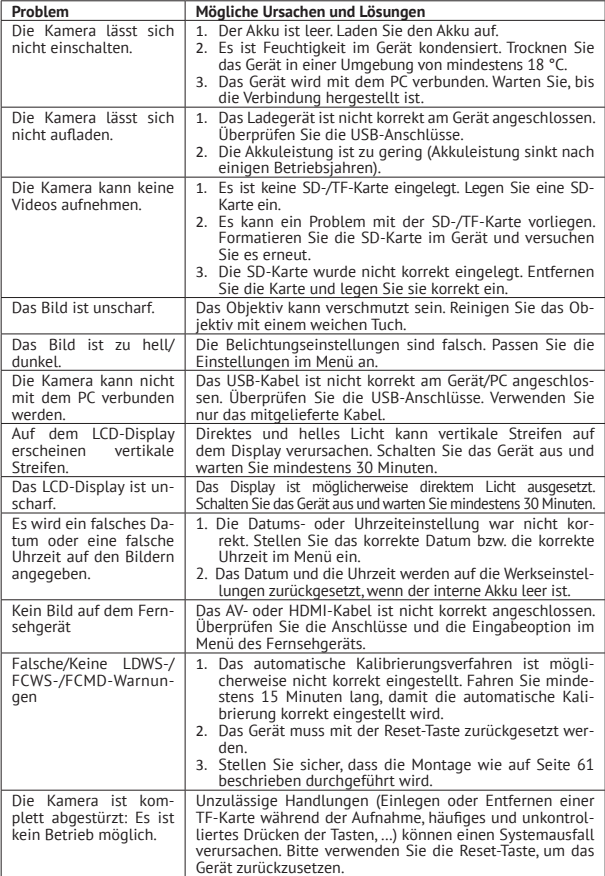

### **KUNDENSERVICE**

Für weitere Informationen, technische Fragen und Rückgabegesuche wenden Sie sich bitte an support@guardo.be.

### **SOFTWARE-UPDATES**

Guardo verbessert seine Produkte fortlaufend und veröffentlicht daher in regelmäßigen Abständen Updates der Produktsoftware. Besuchen Sie www.guardo.be und klicken Sie auf "Support", um zu sehen, ob ein Software-Update für Ihr Guardo-Gerät verfügbar ist!

#### **GARANTIE**

Copyright © Guardo. Guardo ist eine eingetragene Marke von TE-Group NV. Die Marke Guardo steht für höchste Produktqualität und hervorragenden Kundendienst. Daher gewährt Guardo eine Garantie bei allen Material- und Verarbeitungsfehlern für einen Zeitraum von zwei (2) Jahren ab dem ursprünglichen Kaufdatum des Produkts. Die Bedingungen dieser Garantie und das Ausmaß der Verantwortung von Guardo im Rahmen dieser Garantie können von unserer Website herunterladen werden: www.guardo.be.

### **HAFTUNGSAUSSCHLUSS**

Die Software wird "in der vorliegenden Form" geliefert, ohne jegliche Gewährleistung, ausdrücklich oder stillschweigend, einschließlich aber nicht beschränkt auf die Gewährleistung auf Marktgängigkeit, Eignung für einen bestimmten Zweck und Nichtverletzung von Rechten Dritter. Die Verfasser oder Urheberrechtsinhaber können unter keinen Umständen für Forderungen, Schäden oder sonstige Verpflichtungen haftbar gemacht werden, sei es vertrags- oder zivilrechtlich oder anderweitig, die aus oder in Verbindung mit der Software oder deren Verwendung oder anderen Geschäftstransaktionen mit der Software entstehen.

Das Gerät und das aufgenommene Bildmaterial sind nur für den persönlichen Gebrauch bestimmt und sollten nur als Referenzmaterial verwendet werden. Videoüberwachung und Datenschutz werden von Gesetzen geregelt, die von Land zu Land unterschiedlich sind. Prüfen Sie erst die Gesetzeslage in Ihrem Bundesland, bevor Sie dieses Produkt verwenden. Die Nutzung dieses Produkts geschieht auf Ihre Verantwortung. Im Falle eines Missbrauchs kann Guardo für keinerlei missbräuchliche Verwendung haftbar gemacht werden.

Guardo ist eine eingetragene Marke von TE-Group NV. Google ist eine eingetragene Marke von Google Inc. AMBARELLA ist eine Marke von Ambarella, Inc.